# PROGRAMMING AND PROGRAMMING AND OF ROBOTS IN INDUSTRIAL ENVIRONMENT A.

# MASTER MASTER'S DEGREE THESIS

RELATORE:

Massimo VIOLANTE

CANDIDATO:

Valentina TURCO

# **SUMMARY**

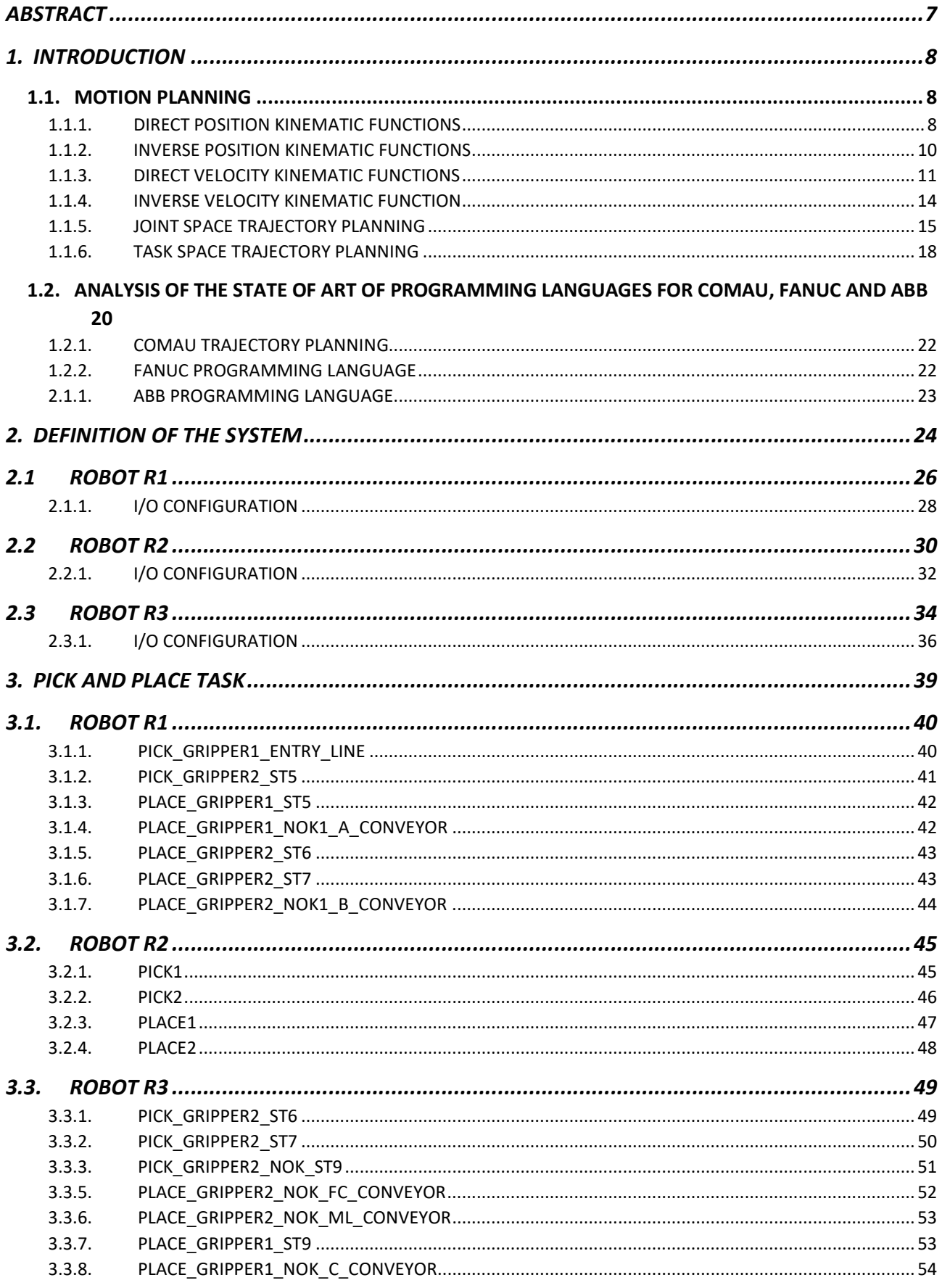

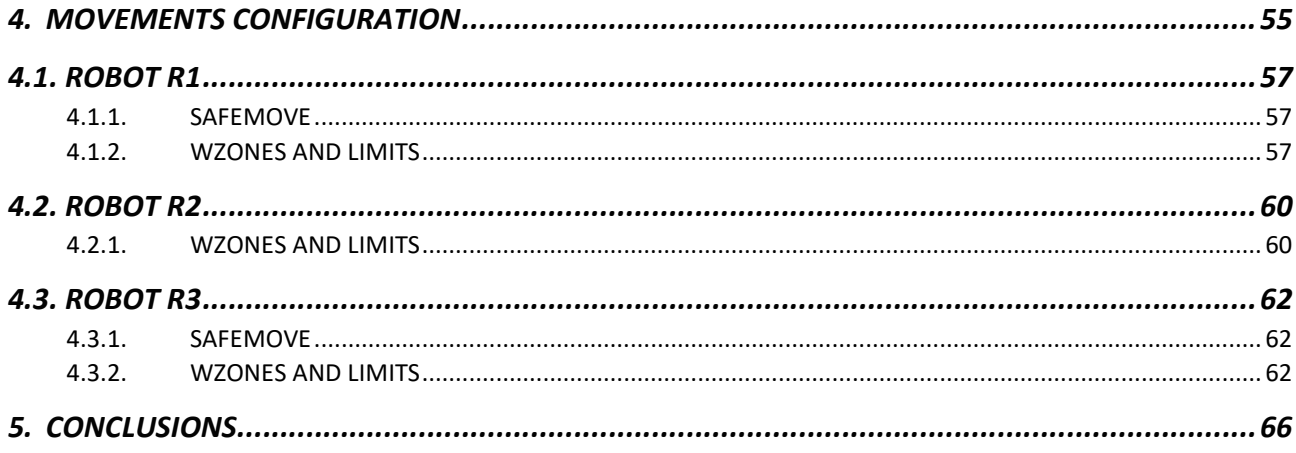

# FIGURE SUMMARY

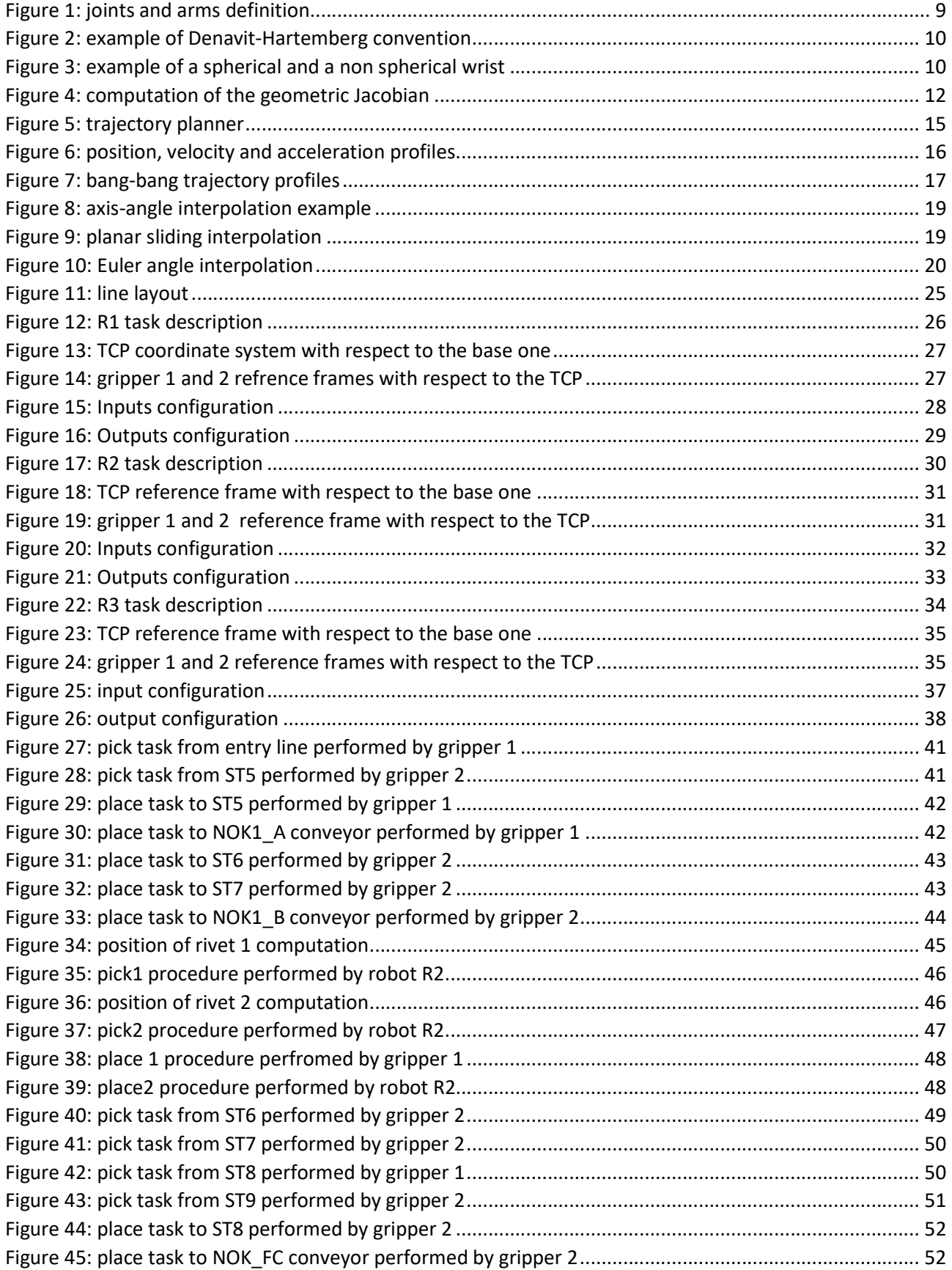

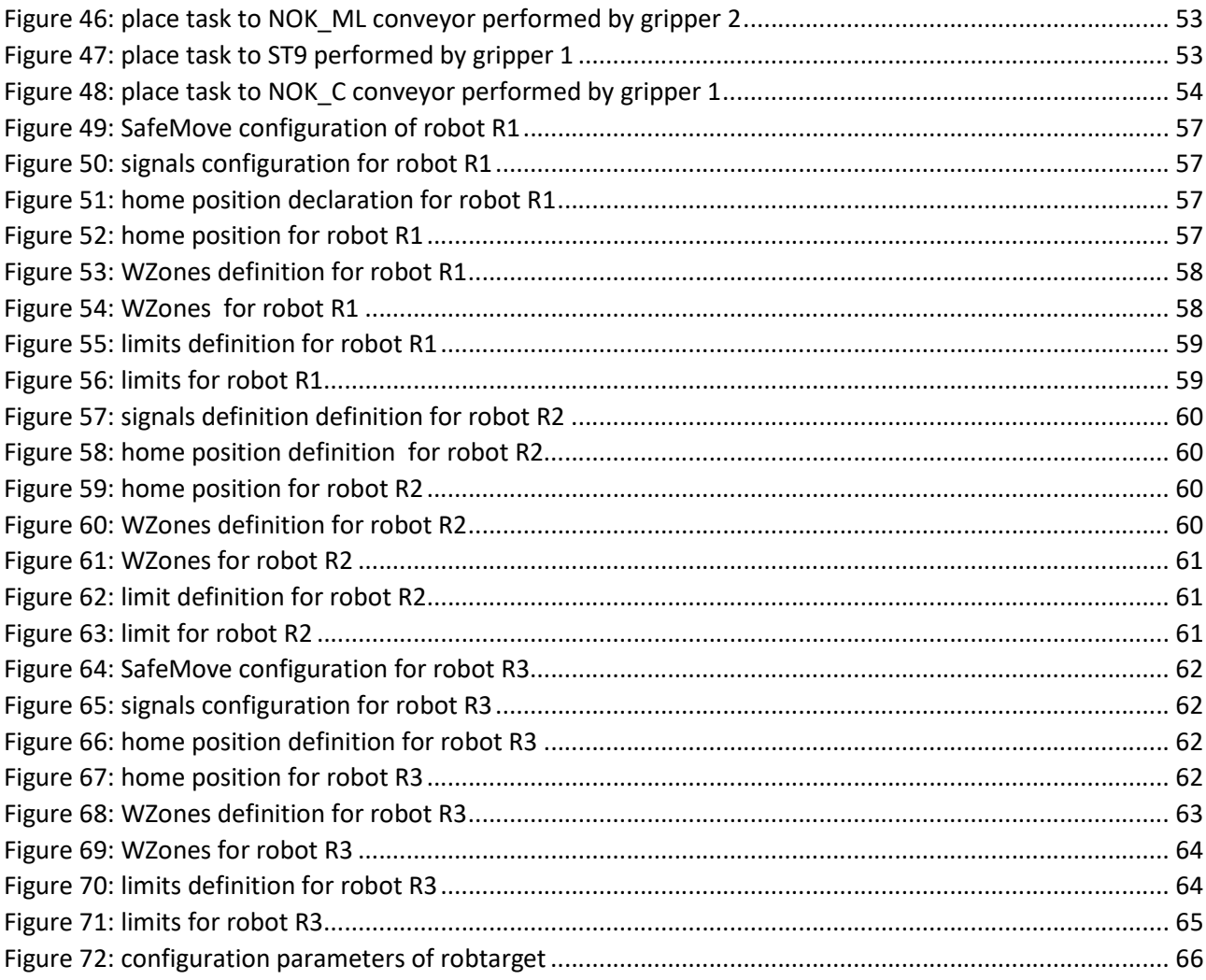

# **ABSTRACT**

Starting from a brief review about robotics and motion planning, the aim of my work was to program three ABB robots in a predefined industrial environment to perform pick and place tasks, trying to optimize them in terms of cycle time and of trajectories.

In this specific case, we are discussing about the presence of three anthropomorphic robots, with 6 degrees of freedom able to guarantee the maximum possible dexterity used to pick and place objects of different types and weights. Articulated or anthropomorphic means that the shoulder has three revolute joints, the first one vertical and the other two horizontal and parallel. The structure is very similar to human body, with trunk, arm and forearm with a final wrist so it provides the best dexterity and this is why it is used in most of the industrial applications. Task space is a sort of sphere sector, even if there is no a direct correspondence between joint and Cartesian coordinates, but accuracy is not constant inside the task space.

Particularly two of them are equal models of IRB4600, with a maximum capacity of 60 kg and are used to pick and place clutch's mechanisms of a maximum weight of 8 kg, with a gripper of about 32 kg. The third one, instead, an IRB1200, is used to move rivets of few grams, so it is sufficient with a maximum capacity of 5 kg. They both provide a double gripper to optimize the cycle time in order to be able to match the specification of 15s.

The system scenario is composed of 13 stations, positioned in space in a pre-determined way, through which vehicular clutches are balanced, tested and finally marked.

Since the area in which robots move is not regular and there are many obstacles as machines, laser cabinet and manipulators, it was necessary to declare some additional points to allow the movements. Due to this fact, all of them have been performed as linear through the instruction MoveL so that the minimum trajectory was followed. Moreover, since all the robots are equipped with a double gripper, it was necessary to declare two different tools and perform the movements with respect to one of them.

Moreover, all the robots have been configured to meet safety requirements both in hardware and software through the Safe Move and WZones functionalities. Particularly, the two IRB4600 provided both of them due to the critical position inside the line, so their work area has been delimited by the Safe Move, while their movements around the pick and place areas have been managed by the WZones. The third one instead, since it is smaller and placed in a non critical position, provides only the software functionality through which it has been limited while approaching the rived feeder and the manipulator. This way, thanks to the Safe Move, the robot cannot be moved, even manually, outside the declared area, guaranteeing the integrity of the machines and gates around it. From the software point of view, instead, the encumbrance signals are set by the WZones themselves: in fact, every time the robot comes inside a certain area, the encumbrance signal is set to 1, so the PLC knows that for example the movements of the machines are limited while the robot is in that area. Then, to preserve machines integrity, I have defined also upper limits that guarantee that the robot, even in manual mode, cannot reach that altitude, so the mechanic is preserved.

# 1. INTRODUCTION

The study of the motion of a robot inside an industrial production system starts from the definition of the environment. For the specific case in which a robot is asked to perform a pick and place task, it is needed to take care of all the constraints related to the space in which the robot has to work, as the presence of humans being or of others robots and machines around it, and also to the physical characteristics of its structure as the dexterity, the maximum values of elongation of its arm, the speed and many others.

Besides all the possible features that could have been taken into consideration in this type of problem, I decided to concentrate my attention particularly on three of them which are the motion planning and the related trajectory optimization and finally the programming stage.

# 1.1. MOTION PLANNING

Motion planning of a robot can be studied from two completely different points of view which are the joint space and the task space.

For joint space is intended the mathematical structure, so the vector space, whose elements are the joint variables  $q_i(t)$ . As they describe the motion of each joint, they are angles for revolute joints and distances for prismatic ones. This type of planning is quite difficult to be seen in practice, particularly because the relation between the two spaces is not linear, so to have even simple trajectories, as a straight one, in the joint space it is required something very different. The main characteristic of this type of planning is that it is very easy to find the correspondence between the joint space and the task space through the computation of the direct position and velocity KFs. However, in most of the cases it is better to plan the motion in the task space, which is the space of the tool centre point (TCP), the ideal point of the end effectors that the robot moves through space. This way the trajectory we want to see in space is exactly the same trajectory we need to impose to the robot in order to have the desired motion and this is very useful in all that cases where we need that the end effectors of the robot assumes some specific position or velocity at a certain time due, for example, to the environment characteristic or to the interaction with others robot. Since this information must be given to the joints because they are the only actuators of the whole structure and so only through them it is possible to obtain in practice constraints in motion, it is necessary to be able to describe the relation between the two representations. The transformation from the task space to the joint space is inside the computation of the so called inverse kinematic function, which requires the inverse of the functions related to both position and velocity in order to obtain the exact quantities to be given to the joints to obtain the desired motion. This procedure in general is not very easy, particularly because its computational cost is relevant and often it contains some approximations due to the iterations that must be done in order to obtain the final solution.

# 1.1.1. DIRECT POSITION KINEMATIC FUNCTIONS

Kinematics functions in general can be related to any point of the robot, but it is convenient if we consider them as position and velocity of the TCP. The first step is to define a reference frame for the base, called  $R_0$ , and one for each arm of the robot. The transformation matrix needed to pass from one RF to the other considers 6 elements, divided in 3 translations of the origin and 3 angles for the rotation. However, to avoid to manage 6 parameters and particularly to be able to find a common way to represent the relative position between two RFs, roboticists introduced a large number of conventions, but the most used is the so called

Denavit-Hartenberg convention. Thanks to it, which is valid both for prismatic and revolute joints, the number of parameters is reduced to 4, two associated with translations, and the others to rotations. Between all of them, three are always constant in time because they depend only on the geometry, while the fourth is the joint variable and changes in time because it depends on the relative motion between two successive links.

To define the number of links and joints of the structure, it is necessary to start from the base of the robot, which is defined as link 0. The first joint we find starting from the base is the joint 1, then we find the link 1 and so on until we reach the TCP. In general, because of the convention, link I is between the joint i and the joint i+1.

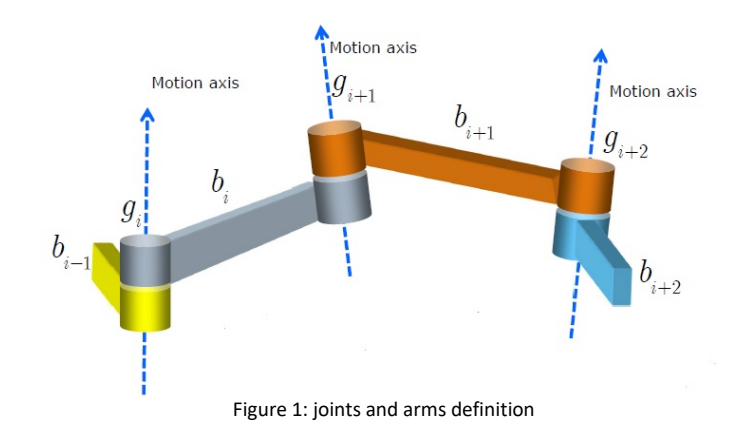

In order to place correctly all the RFs, the following rules must be followed:

- The origin of  $R_i$  is located on the motion axis  $g_{i+1}$ , at the intersection between the common normal to  $q_i$  and  $q_{i+1}$ . If the two axes intercept, the origin is located at the interception point. If the two axes are parallel, the origin can be located in a point of choice, usually on the arm.
- Unit vector  $k_i$  is aligned with the motion axis  $g_{i+1}$ , with the positive direction coherent with the positive motion.
- Unit vector  $i_i$  is orthogonal to both  $k_{i-1}$  and  $k_i$ . If they are parallel,  $i_i$  belongs to the plane orthogonal to them; the direction chosen by the user. Usually is chosen to lie along the largest symmetry axis of the arm  $b_i$ .
- $\bullet$  Unit vector *j<sub>i</sub>* completes the right-hand reference frame.

This point two RFs are still undefined, but it is sufficient that:

- For  $R_0$  the unit vector  $k_0$  is aligned with the motion axis  $q_1$ .
- The origin of  $R_6$  is located according to the preferences of the user since no RF will follow, but usually it is on the TCP. The only other condition is that  $i_6$  must be orthogonal to both  $k_5$  and  $k_6$ .

Resuming, the four parameters are:

- $\bullet$  d<sub>i</sub>: it defines the translation along the motion axis  $k_{i-1}$ , between the origin of  $R_{i-1}$  and the intersection of the axis defined by  $k_{i-1}$  and the axis defined by  $i_i$ .
- $\bullet$   $\theta_i$ : it defines the rotation angle around axis  $k_{i-1}$  such that  $i_{i-1}$  overlaps  $i_i$ . The sign follows the RHR.
- $a_i$ : it defines the minimum signed distance between axis  $k_{i-1}$  and  $k_i$  along the common normal, measured along  $i_i$ .

 $\alpha_i$ : it defines the rotation angle around motion axis  $i_i$  such that  $k_{i-1}$  overlaps  $k_i$ . The sign follow the RHR.

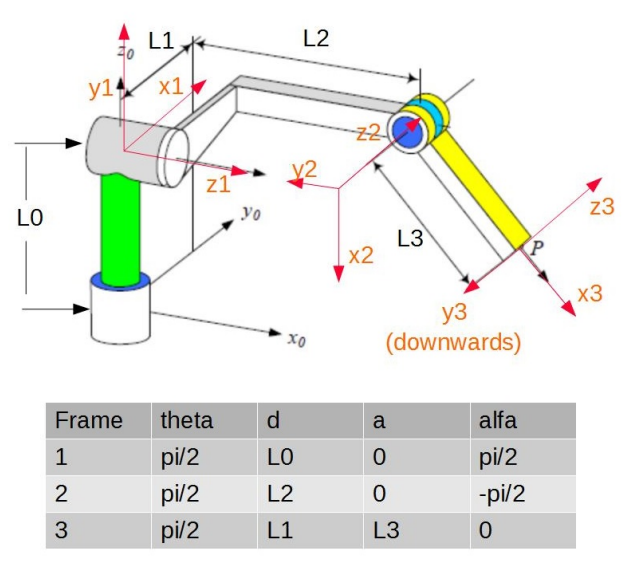

Figure 2: example of Denavit-Hartemberg convention

DH parameters define the transformation from  $R_{i-1}$  to  $R_{i}$ , but the joint variable changes depending on the joint. For prismatic joints the parameters  $\theta_i$   $a_i$  and  $\alpha_i$  are fixed, while  $d_i(t)$  is the joint variable. For revolute joints, instead,  $\theta_i(t)$  is the joint variable while  $d_i$ ,  $\alpha_i$  and  $\alpha_i$  are constant.

Due to the fact that to move from RF to the next it is necessary to perform two translation and two rotations, the total transformation is a roto-translation composed as follow:

$$
\mathcal{T} = \mathcal{T}(R, t) = \begin{pmatrix} R & t \\ 0^T & 1 \end{pmatrix}
$$

which, according to the pre-post rules, is composed by:

 $T_i^{i-1}$  = Trasl(k,d) Rot(k,  $\theta$ ) Trasl(i,a) Rot(i, $\alpha$ )

In order to obtain the final  $T_{TC}^{\rho}$  all the intermediate transformation matrices must be multiplied together. Finally, it is possible to extract the direct position KF  $t_{TC}{}^0(q(t))$  and the direct Cartesian orientation KF  $R_{TC}^{\ 0}$ (q(t)), usually expressed using the Euler angles.

# 1.1.2. INVERSE POSITION KINEMATIC FUNCTIONS

For the computation of the inverse position KF, the problem is much more complex and there is no clear recipe to solve it. A sufficient condition of existence is guarantee in case the wrist of the robot is spherical, which means that the axis of the joints which compose it always meet in a single point, but this doesn't mean that it will be found.

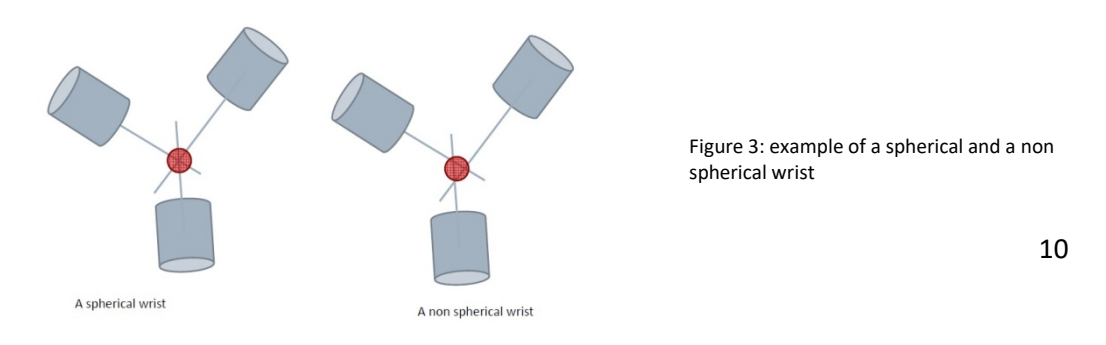

Due to this fact, several possibilities can be taken into account, as:

- brute force or previous solutions found for similar chains;
- use the inverse velocity KF with a recursive approach which makes this computation easy to be solved;
- use symbolic manipulation programs even if not suggested because very difficult;
- iteratively compute an approximated numerical expression for the non linear equations, as the Newton method:

$$
p(t) = f(q(t))
$$

$$
p(t)-f(q(t)) = 0
$$

$$
min\{|p(t)-f(q(t))|\}
$$

# 1.1.3. DIRECT VELOCITY KINEMATIC FUNCTIONS

To compute the direct velocity kinematic function, means to find a relation between the quantities  $\dot{q}(t)$  and  $\dot{p}(t)$ 

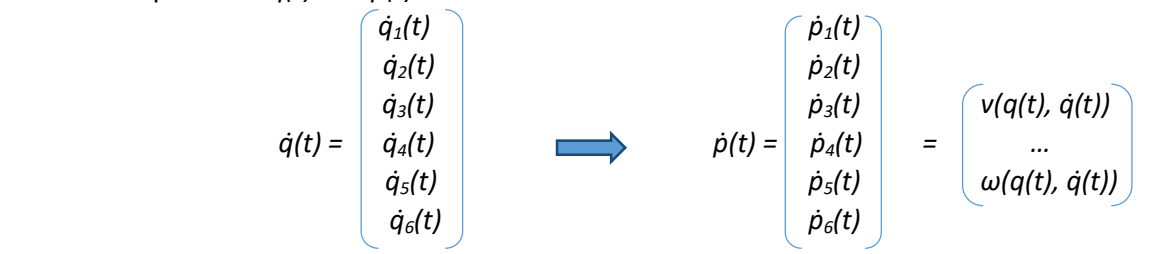

Velocity kinematics is characterized by Jacobians:

$$
\dot{p}(t) = J(q(t)) * \dot{q}(t)
$$

even if it is necessary to make a distinction between the derivative of the angles and the angular velocity, so there are two types of Jacobians. If we consider the angular velocity as a vector, we speak about geometric Jacobian  $J<sub>a</sub>$  and the relation becomes:

$$
v_p(t) = \begin{bmatrix} \dot{x} \\ \omega \end{bmatrix} = J_g \dot{q}
$$

In general it is not possible to find a vector  $u(t)$  as the integral of  $\omega(t)$ , the only relation between the two quantities depends both on the vector angle  $\alpha(t)$ , on its derivative and on the skew-symmetric matrix of  $u(t)$  as follows:

 $\omega(t) = \dot{\alpha}(t)u(t) + \sin \alpha(t)\dot{u}(t) + (1-\cos \alpha(t))S(u(t))\dot{u}(t)$ 

The only case in which the formula can be integrated, but this happens very rarely, is when  $u(t)=0$ , because it means that the rotation axis does not change in time.

The derivatives of the angles, instead, are contained inside the analytical Jacobian  $J_a$ , but they cannot be considered as a true vector since the vector addition does not hold to the correct value. This time we have that:

$$
\dot{p} = \begin{bmatrix} \dot{x} \\ \dot{\alpha} \end{bmatrix} = J_a * \dot{q}
$$

which, because of its definition, it is possible to be integrated as:

$$
\int \rho(\tau) d\tau = \int \begin{bmatrix} \dot{x} \\ \dot{\alpha} \end{bmatrix} d\tau = \begin{bmatrix} x(t) \\ \alpha(t) \end{bmatrix}
$$

In conclusion, the geometric Jacobian is used every time the physical interpretation of the rotation velocity is needed, while the analytical is adopted when it is necessary to treat differential quantities in the task space.

With this distinction, if two points  $q(t_{k+1})$  and  $q(t_k)$  are sufficiently near so that it is possible to make an approximation, the direct velocity KF can be used to compute the joint position using a recursive formula:

$$
q(t_{k+1})=q(t_k)+\dot{q}(t_k)\Delta t
$$

where the parameter  $\dot{q}(t_k)$  can be computed using the geometrical or the analytical Jacobian obtaining:

or

$$
q(t_{k+1}) = q(t_k) + J_g^{-1}(q(t_k))v_p(t_k)\Delta t
$$

 $q(t_{k+1}) = q(t_k) + J_o^{-1}(q(t_k))v_p(t_k)\Delta t$ 

The geometric Jacobian can be constructed through two steps:

- every link has a reference frame  $R_i$  defined according to the DH conventions;
- the position of the origin of  $R_i$  is given by:
	- $x_i = x_{i-1} + R_{i-1}^0 r_{i-1,i}^{i-1} = x_{i-1} + r_{i-1,i}^0$

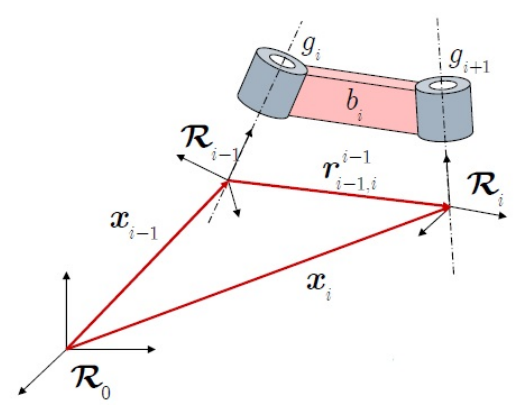

Figure 4: computation of the geometric Jacobian

doing the derivative with respect to time, we obtain:

$$
\dot{x}_i = \dot{x}_{i-1} + R_{i-1}^{0} \dot{r}_{i-1,i}^{1-1} + \omega_{i-1} \times R_{i-1}^{0} \dot{r}_{i-1,i}^{1-1} = \dot{x}_{i-1} + v_{i-1,i} + \omega_{i-1} \times r_{i-1,i}^{0}
$$

where the second term represents the linear velocity of  $R_i$  with respect to  $R_{i-1}$ , while the third is the angular velocity of  $R_{i-1}$ .

Knowing that:

$$
\dot{R} = S(\omega)R = \omega \times R
$$

If we derive the composition of two rotations we obtain:

$$
R_i^0 = R_{i\cdot 1}^0 R_i^{i\cdot 1}
$$
  
\n
$$
\dot{R}_i^0 = \dot{R}_{i\cdot 1}^0 R_i^{i\cdot 1} + R_{i\cdot 1}^0 \dot{R}_i^{i\cdot 1}
$$
  
\n
$$
= S(\omega_{i\cdot 1}) R_{i\cdot 1}^0 R_i^{i\cdot 1} + R_{i\cdot 1}^0 S(\omega_{i\cdot 1,i}) R_i^{i\cdot 1}
$$
  
\n
$$
= S(\omega_{i\cdot 1}) R_{i\cdot 1}^0 R_i^{i\cdot 1} + S(R_{i\cdot 1}^0 \omega_{i\cdot 1,i}) R_{i\cdot 1}^0 R_i^{i\cdot 1}
$$
  
\n
$$
= [S(\omega_{i\cdot 1}) + S(R_{i\cdot 1}^0 \omega_{i\cdot 1,i})] R_i^0 \equiv S(\omega_i) R_i^0
$$

Hence the angular velocity of  $RF_i$  in  $RF_0$  is equal to the angular velocity of  $RF_{i-1}$  in  $RF_0$ plus the angular velocity of  $RF_i$  with respect to  $RF_{i-1}$  in  $RF_{i-1}$ :

$$
\omega_i = \omega_{i-1} + R_{i-1}^{\ 0} \omega_{i-1,i}
$$

The geometric Jacobian can also be decomposed in two parts, one linear containing the contributes to the linear velocity of TCP, the other angular containing instead the contributes to the angular velocity of the TCP:

$$
v = \begin{bmatrix} \dot{x} \\ \omega \end{bmatrix} = J_g(q)\dot{q} = \begin{bmatrix} J_{l,1} & J_{l,2} & \dots & J_{l,n} \\ J_{A,1} & J_{A,2} & \dots & J_{A,n} \\ \vdots & \vdots & \vdots & \vdots \\ J_{A,2} & J_{A,2} & \dots & J_{A,n} \end{bmatrix} \begin{bmatrix} \dot{q}_1 \\ \dot{q}_2 \\ \vdots \\ \dot{q}_n \end{bmatrix}
$$

More in detail we have that:

$$
\dot{x} = \sum_{i=1}^{n} J_{L,i} \dot{q}_i
$$

$$
\omega = \sum_{i=1}^{n} J_{A,i} \dot{q}_i
$$

Depending on the type of joint we are considering, it is possible to know in advance what will be the values of the analytical and of the geometrical Jacobian, both represented with respect to  $R_0$ . Moreover we know also that  $r_{i-1,TCP}$  is the vector that represents  $(x_{TCP} - x_{i-1})$  in  $R_0$ .

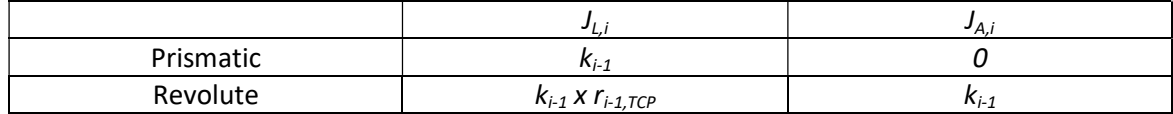

For what concerns the analytical Jacobian, instead, we know that its first three lines (related to the linear representation) are equal to the ones of the geometrical, while the last three (related to the angular representation) are usually different. To pass from the analytical to the geometrical values of these lines, it is necessary to choose the angle representation. In general we have that:

$$
\omega = T(\alpha)\dot{\alpha}
$$

$$
J_g(q) = \begin{pmatrix} 1 & 0 \\ 0 & T(\alpha) \end{pmatrix} J_g(q)
$$

If we consider the Euler angles, we obtain:

$$
\alpha = {\varphi, \theta, \psi}
$$

$$
T_{E}(\alpha) = \begin{bmatrix} 0 & cos\varphi & sin\varphi sin\theta \\ 0 & sin\varphi & -cos\varphi sin\theta \\ 1 & 0 & cos\theta \end{bmatrix}
$$

For the RPY angles, instead, we obtain:

$$
\alpha = \{\theta_x, \theta_y, \theta_z\}
$$

$$
T_{RPV}(\alpha) = \begin{bmatrix} \cos \theta_y \cos \theta_z & -\sin \theta_z & 0 \\ \cos \theta_y \sin \theta_z & \cos \theta_z & 0 \\ -\sin \theta_y & 0 & 1 \end{bmatrix}
$$

For both the representations, the values of  $\alpha$  that zeros the  $T(\alpha)$  determinant correspond to an orientation singularity which means that there are geometric angular velocities that cannot be expressed by joint velocities.

For an anthropomorphic robot three singularity conditions exist:

- completely extended or folded arm: it means that the robot cannot work at the maximum stage, but it works well inside the task space;
- wrist centred on the vertical (which doesn't mean always along the k axis);
- wrist singularity

In case we are using Euler wrists, to compute the singular configuration it is sufficient to start from the symbolic matrix:

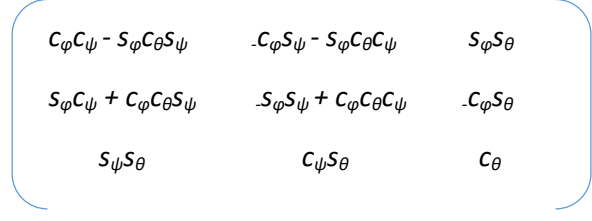

it is possible to observe that if  $c_{\theta} = 1$ , then  $\theta = 0$ :

$$
c_{\varphi}c_{\psi}-s_{\varphi}s_{\psi} \t c_{\varphi}s_{\psi}-s_{\varphi}c_{\psi} \t O
$$
  

$$
s_{\varphi}c_{\psi}+c_{\varphi}s_{\psi} \t s_{\varphi}s_{\psi}+c_{\varphi}c_{\psi} \t O
$$
  

$$
O \t O \t 1
$$

Due to the fact that singularity is only related to velocity and never to position, it means that when joint coordinates approach singularity the joint velocities become very large for small finite Cartesian velocities:

$$
\dot{q} = J^{-1}(q)\dot{p} = \frac{1}{det}\bar{J}\dot{p} \rightarrow \frac{1}{\varepsilon}\bar{J}\dot{p} \rightarrow \infty
$$

Near singularity conditions it is not possible to follow a geometric path and at the same time a given velocity profile. This means that is necessary or to reduce the Cartesian velocity and follow the path, or to follow the velocity profile but with an approximated path because in exact singularity conditions nothing can be done, so it is better to avoid them.

### 1.1.4. INVERSE VELOCITY KINEMATIC FUNCTION

To compute the inverse velocity kinematic function, if the Jacobian is square, full-rank and non singular, it is sufficient to apply the following formula:

$$
\dot{q}(t)=J^1(q(t))\dot{p}(t)
$$

When the Jacobian is a rectangular full-rank matrix instead, it means that the robot has a redundant robotic arm, but not singular so there are infinite possible solutions. To compute one of them it is possible to use the pseudo-inverse of the Jacobian, obtaining:

$$
\dot{q}(t)=J'(q(t))\dot{p}(t)
$$

where, by definition:

 $J^{\dagger} = J^{\dagger} (J J^{\dagger})^{\text{-}1}$ 

In case the initial position  $q(0)$  is known, it is also possible to compute the inverse velocity KF as an integral in continuous time and as an approximation in discrete time, assuming  $\Delta t$ intervals very small:

$$
q(t) = q(0) + \int_0^t \dot{q}(\tau) d\tau
$$

$$
q(t_{k+1}) \approx q(t_k) + \dot{q}(t_k) \Delta t
$$

When the Jacobian, square or rectangular, is not full-rank, it is not possible to invert the matrix using the pseudo-inverse, but it is necessary to use the Singular Decomposition of the Jacobian.

# 1.1.5. JOINT SPACE TRAJECTORY PLANNING

Before starting speaking about trajectory optimization, it is necessary to point out the distinction between the term path and the term trajectory. The path is the geometrical description of the desired set of points in the task space; this means that the control shall keep the TCP on the desired path. For trajectory, instead, it is intended the path and the time law required to follow it, from the starting to the end point.

Usually in industrial environments for pick and place purposes there are constraints related to time so it is asked to minimize the time during which the item is moved from an initial to a final point. But it could be also the case that there are constraints related to trajectory, so it is better to pass through certain points at a certain speed in order to avoid collisions with others robotic arms and to minimize the time spent moving the item so that at the end the performances and the productivity of the whole system are increased.

The trajectory planner of a robot can be seen as a "software node" that, given a desired path, the desired kinematic constraints (maximum speed) and the robot dynamic constraints (maximum acceleration and torque), is able to determine the joint reference samples  $q_r$  for the control block.

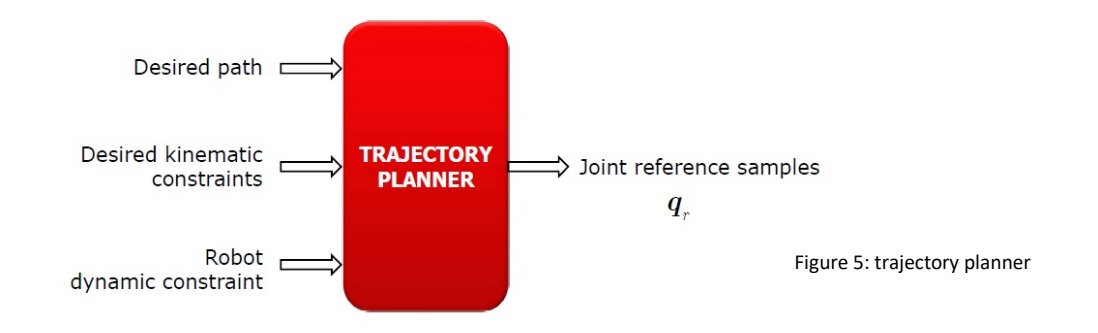

Having different types of constraint means to have different kinds of information:

- Desired path (task space constraints)
	- a) Initial and final positions
	- b) Initial and final orientations
- Trajectory (time-dependent task space constraints)
	- a) Initial and final velocities
	- b) Initial and final accelerations
	- c) Velocities on a given part of the path (for example constant velocity)
	- d) Accelerations (centrifugal acceleration affecting curvature radius)
	- e) Fly-by points
- Technological constraints (joint space constraints)
- a) Motor maximum velocities
- b) Motor maximum accelerations
- c) Motor temperature

If it is not important to follow a specific path, the trajectory is planned in the joint space implementing a point-to-point (PTP) linear path whose time law directly depends on the maximum velocity and acceleration values of the motors. In this case we obtain a convex combination between the initial and the final values using a unique scalar time-varying quantity called profile abscissa  $s(t)$  as follows:

$$
\pi'(q(t)) = (1 - s(t))q_0 + s(t)q_f = q_0 + s(t)(q_f - q_0) = q_0 + s(t)\Delta q
$$
  

$$
0 = s(t_0) \le s(t) \le s(t_f) = 1
$$

Thanks to this approach we obtain a coordinated motion, which means that the motion of all joints starts and ends at the same time, and we are able to guarantee the smoothness of the trajectory so that the mechanical structure has no vibrations added to a continuous curve that does not overshoot the final target. To satisfy kinematic and dynamic constraints, instead, we need to take care of some inequalities for velocity and acceleration, plus some other constraints related to the fact that  $s(t)$  is like the percentage of the path completed at time t:

$$
-\dot{s}_{max} \le \dot{s}(t) \le \dot{s}_{max} \le m_{max} > 0
$$
  

$$
-\ddot{s}_{max} \le \ddot{s}(t) \le \ddot{s}_{max} \le m_{max} > 0, \ \ddot{s}^{+}_{max} > 0
$$
  

$$
s(t_0) = 0, \ s(t_j) = 1
$$
  

$$
\dot{s}(t_0) = \dot{s}(t_j) = 0
$$
  

$$
\ddot{s}(t_0) = 0, \ \ddot{s}(t_0) = \ddot{s}^{+}_{max}
$$
  

$$
\ddot{s}(t_j) = \ddot{s}_{max} \ \ddot{s}(t_{j+}) = 0
$$

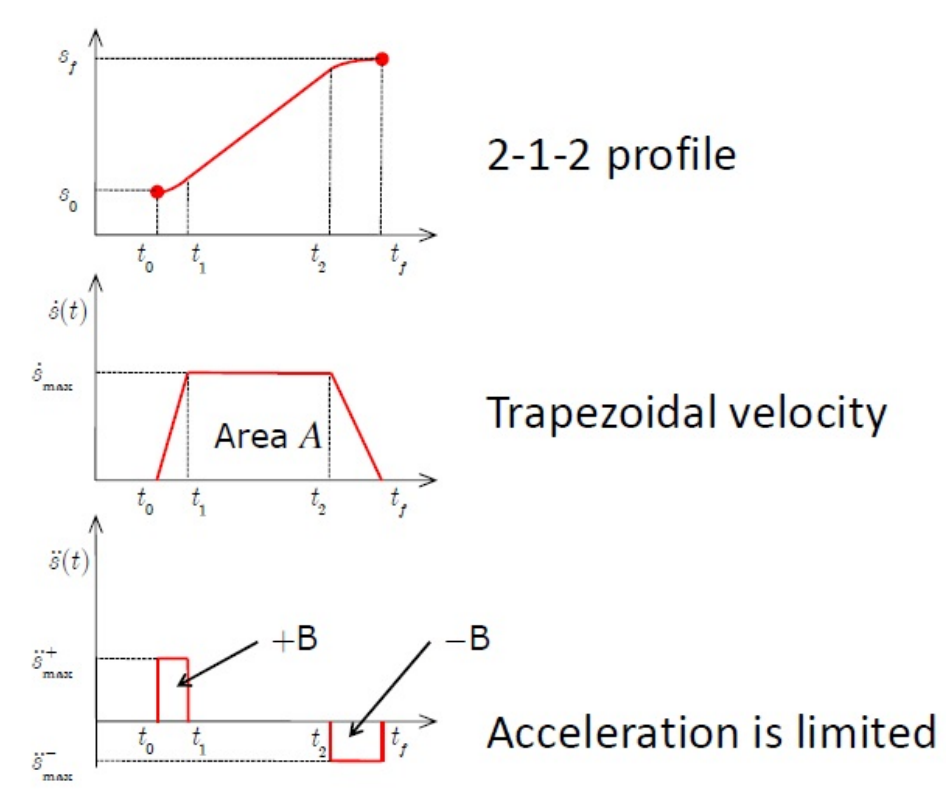

Figure 6: position, velocity and acceleration profiles

So that we obtain:

Since the position, velocity and acceleration assume three different behaviour during time, they can be described by different time laws, each one corresponding to a certain interval. We define:

L<sub>1</sub> = {t : t<sub>0</sub>  $\leq$  t < t<sub>1</sub>} = [t<sub>0</sub>, t<sub>1</sub>) L<sub>2</sub> = {t : t<sub>1</sub>  $\le$  t < t<sub>2</sub>} = [t<sub>1</sub>, t<sub>2</sub>) L<sub>3</sub> = {t : t<sub>2</sub>  $\leq$  t < t<sub>f</sub>} = [t<sub>2</sub>, t<sub>f</sub>)  $\ddot{s}^{\dagger}$ <sub>max</sub> t  $\epsilon$  L<sub>1</sub>  $\ddot{s}(t) = -\begin{vmatrix} 0 & t \in L_2 \end{vmatrix}$  $-5$ <sup>max</sup> t  $\epsilon$  L<sub>3</sub>  $\ddot{s}$ <sup>+</sup><sub>max</sub>(t-t<sub>0</sub>) +  $\dot{s}_0$  t  $\epsilon$  L<sub>1</sub>  $\dot{s}(t) = -\frac{1}{2} \dot{s}_{max}$  t  $\epsilon L_2$  $\dot{s}_{\text{max}} - \ddot{s}_{\text{max}}(t-t_2)$  t  $\epsilon L_3$  $\sqrt{2}$ 

$$
s(t) = \begin{cases} 2s \ddot{s}^{+}_{\text{max}}(t-t_{0})^{2} + \dot{s}_{0}(t-t_{0}) + s_{0} & t \in L_{1} \\ \dot{s}_{\text{max}}(t-t_{1}) + s_{1} & t \in L_{2} \\ -2s \ddot{s}_{\text{max}}(t-t_{2})^{2} + \dot{s}_{\text{max}}(t-t_{2}) + s_{2} & t \in L_{3} \end{cases}
$$

Imposing the continuity constraints between intervals it is possible to compute the partial percentages of space and some intervals in which the speed is constant or in which there is an acceleration or deceleration. However, there are cases in which it is not possible to reach the maximum velocity inside the trajectory, otherwise the joint will not be able to stop in the end point. This is what is called as 'bang-bang trajectory' in acceleration.

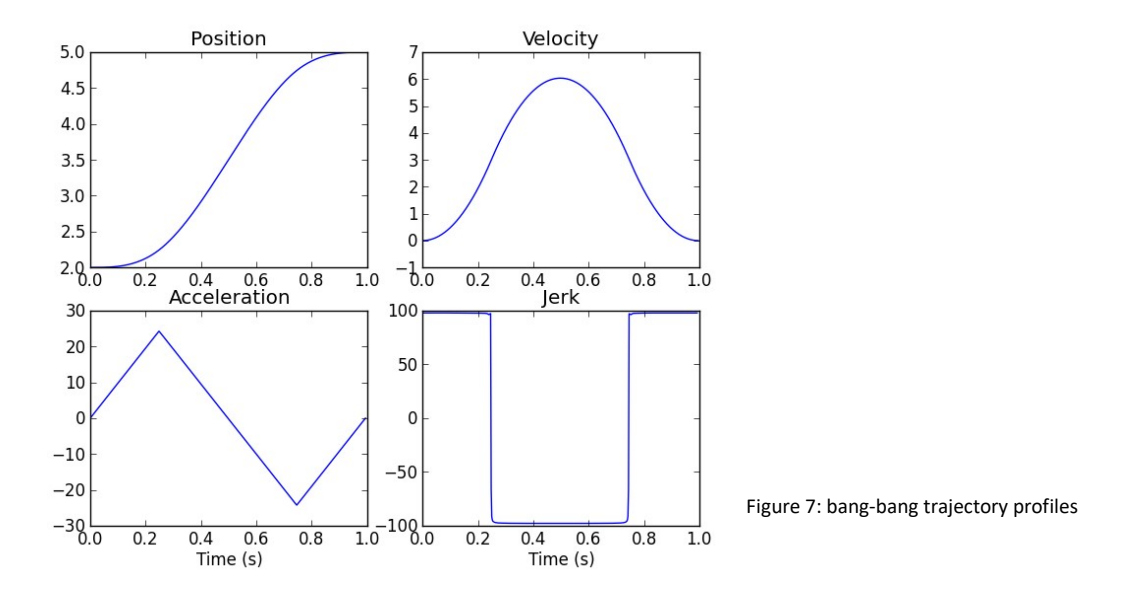

In order to be managed by discrete controllers, continuous variables need to be sampled in intervals with a period T directly related to control specifications. In practice, since it is very difficult that the commutation times will coincide with the sampling ones, it is necessary to consider also additional constraints, particularly in order to avoid violating profile constraints. This means that computing recursively the new profile, acceleration must be limited so that velocity does not exceed its maximum value. The same must be valid also for the deceleration phase, since the zero final speed must be reached uniformly and without exceeding the maximum acceleration. This point the computation of both velocity and position is made using some interpolation algorithms, able to guarantee fast results obtaining just one of the two quantities and then find the other by approximation. In case of incremental interpolation from the velocity, obtained as said before, it is possible to apply the Euler formula for derivatives using a backward or a forward relation, which must be chosen according to the available data, obtaining respectively:

$$
\dot{S}_k \approx (S_k - S_{k-1}) \mathcal{V}_1
$$
  

$$
\dot{S}_k \approx (S_{k+1} - S_k) \mathcal{V}_1
$$

while with the absolute interpolation from the position we compute velocity as:

$$
\dot{S}_k \approx (S_k - S_{k-1}) \mathcal{V}_T
$$

In order to define the geometric path inside the joint space, it is possible or to define a vector of 6 dimensional joint values, from the first  $q_0$  to the last  $q_i$ , or, much more rarely, through a parametric curve. This way the definition of the joint values becomes a series of stop and go motions between two consecutive  $q_i$ , so that the next is reached with zero velocity

### 1.1.6. TASK SPACE TRAJECTORY PLANNING

For the most used task trajectory planning, it is necessary to consider separately the position and the orientation variables, always taking care of their derivatives, particularly for what concerns the orientation angles. Also this time the position variables can be expressed through a vector or a parametric curve and then, in the first case all the adjacent points are linked together while in the second the parametric curve represents itself the motion law. For what concerns the orientation variables instead, there are three possibilities, both related to rotation matrices which must be kept orthonormal and with unitary determinant during the planning phase.

The first method is the axis-angle, and consists on the computation of the incremental rotation  $R_L$ , which links  $R_0$  and  $R_f$ .

$$
R_f = R_0 R_L
$$

$$
R_L = R_0^T R_f
$$

From it we obtain the total variation of the rotation angle and then the u axis around which the rotation has took place.

$$
\Delta \vartheta = \pm \arccos \left( \frac{1}{2} \left( \text{tr } R_{L} - 1 \right) \right)
$$

$$
S = \frac{1}{2} \left( \left( R_{L} - R_{L}^{T} \right) / \left( \sin \Delta \vartheta \right) \right)
$$

At the end, if we keep constant the u axis, we are able to plan the angle necessary to pass from the starting to the end orientation.

$$
R_k = R(u, \vartheta_k)
$$

$$
\vartheta_k = s_k \Delta \vartheta
$$

This method is simple to implement and gives good geometrical for the performed movement, as can be seen in the following example:

# Axis-angle Interpolation

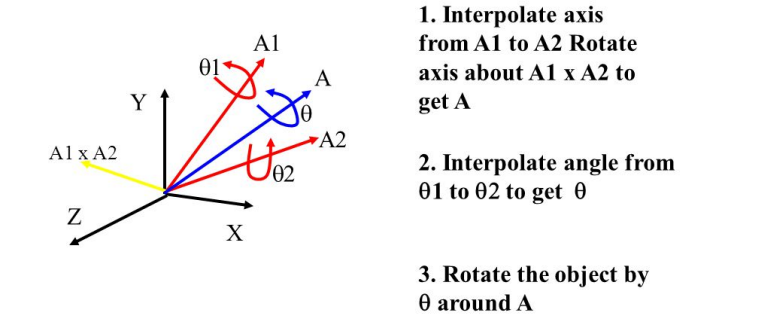

Figure 8: axis-angle interpolation example

 For the planar sliding method, instead, the motion is seen as the composition of two rotations, one around a fixed axis u obtained as the one orthogonal to the plane composed by  $k_0$  and  $k_f$ , and the second around the moving local axis k.

$$
R_k = R(u, \beta_k) R(k, \alpha_k)
$$

Where

 $\beta$  = arcsin  $\|\mathbf{k}_{0} \times \mathbf{k}_{f}\|$ u =  $(k_0 \times k_f)/sin\beta$  $\alpha$  = arcsin  $\| (R(u,\beta)^T j_0) \times j_f \|$  $\alpha_k = s_k \alpha$  $β_k = s_kβ$ 

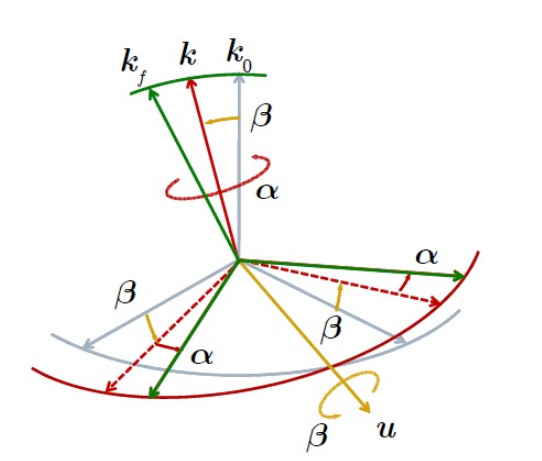

Figure 9: planar sliding interpolation

Finally the planning can be done easier using the three Euler angles, each of them planned according to the convex combination.

$$
R_{k} = R(k, \Phi_{k}) R(i, \vartheta_{k}) R(k, \psi_{k})
$$

$$
\Phi_{k} = \Phi_{0} + s_{k}(\Phi_{f} - \Phi_{0})
$$

$$
\vartheta_{k} = \vartheta_{0} + s_{k}(\vartheta_{f} - \vartheta_{0})
$$

$$
\psi_{k} = \psi_{0} + s_{k}(\psi_{k} - \psi_{0})
$$

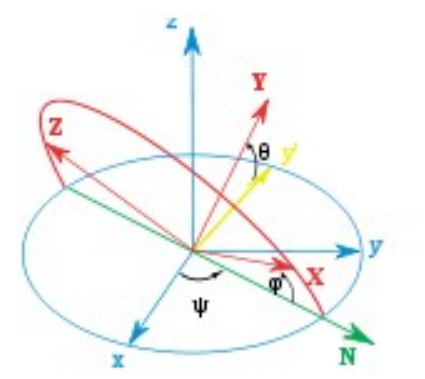

Figure 10: Euler angle interpolation

Once the task space trajectory planning has been computed, it is necessary to apply the inverse position KF in order to obtain the corresponding  $q_k$ . In case the sampling period results too small to compute it, it is possible to use the micro-macro interpolation. This way the inverse KF is computed only on multiples of the sampling period and then the consecutive vectors are interpolated linearly to obtain approximated values.

# 1.2. ANALYSIS OF THE STATE OF ART OF PROGRAMMING LANGUAGES FOR COMAU, FANUC AND ABB

Many researchers studied, during the years, multiple types of interpolation methods, in order to allow the industries to adapt the robots to their specific needs. Beyond all of them, in 2014 Menasri, Oulhadj, Daachi, Nakib and Siarry from University Paris-Est Creteil, concentrated their attention also on the avoidance of abrupt movements, ensuring this way at the same time the smoothness of the trajectory and the velocity and acceleration levels using position functions at least two times differentiable. The starting point of this procedure is based on the definition of a sets of points called knots by which it is mandatory for the trajectory to pass through. So the problem of trajectory planning becomes a problem of interpolation.

For the interpolation purposes it is possible to use many types of techniques, divided in polynomial functions as cubic splines or B-splines and trigonometric functions. The main difference between the two is related to the fact that in case of variation of the available data polynomial functions are easier to be modified but they need to be at least of fourth order to guarantee the smoothness of the trajectory also at the acceleration level, while this is always verified by using the trigonometric functions.

Using polynomial functions, this problem can be solved using a "classical" approach or an heuristic one, based on the genetic algorithm where each possible solution of the problem is coded as a string called chromosome. Then, trough crossover and mutation, some changes can be randomly introduced inside the chromosome adding also the recombination between some of them until new improving solutions are reached. However, this type of implementation, can require much more time than a polynomial one, due to the fact that there is no a clear recipe about the most improving crossovers and mutation, so at the end it could be the case that a new improving solution is not found at all.

If we consider instead of a purely theoretical research a much more practical approach, from the literature we can say that there are basically three ways to program a robot:

- Teach pendant: it is the most popular method (more that 90% of the robots are programmed through it, according to the British Automation and robot Association). To program the robot, the operator moves it from point-to-point, using the buttons on the pendant to move it around and save each position individually so that it can be used within the robot program. The coordinate systems available on standard jointed arm robots are:
	- o the joint coordinated: each joint is independent and can be moved in every direction;
	- $\circ$  the global coordinates: they are the coordinates X, Y and Z of the robot global axis system and can be used to perform both rotations and translations to move the tool centre point in a specific position;
	- o the tool coordinates: the coordinates of the tool centre point;
	- o the workpiece coordinates: they are useful when it is necessary to make small adjustments to the program and they can be easily done along a major axis of the coordinate system than along a general line. This can be done when on the robot it is possible to set up a coordinate system wherever inside the working area and produces a result which is very similar to the one obtained through the position and orientation of the global coordinate system

When the whole program has been learned, the robot can play back the points at full speed. This method is very simple to be implemented, and can be used in all that situations in which simple movements are required. The main disadvantage is related to the fact that every time a modification is necessary, it can take quite a long time during which the robot is of course out of production and this is why it is convenient to use the teach pendant only when the robot has to do the same movements for all its life.

- Lead trough: the robot controller records joint positions at a fixed time interval while it is moved physically by the operator. The main disadvantage of this type of programming is related both to the dimensions of the robot, due to the fact that if they are too big they cannot be easily moved by the operator, and to the difficulties related to reprogramming the robot in the case in which hesitations or inaccuracies are introduced inside the program. This is why this solution now is almost disappeared, a part some cases where it is still used for paint spraying applications.
- Off-line programming: the CAD models of the components and their models are used to program the robot. The main difference between the others teach programming is related to the fact that intelligent tools are here available so CAD data can be used to

generate sequences of location and process information. Even if this method is not so common it has many benefits, as reducing time for programming because it is easier and assist cell design to allow process optimization.

# 1.2.1. COMAU TRAJECTORY PLANNING

Trajectory planning by Comau is possible through the remote control performed by Teach Pendant. On December 2017, Comau researchers realized a new application called PickAPP in order to make the programming of industrial robots more intuitive, faster and so easier. This way it is possible to move a robot leading it to perform pick and place issues just defining the points of its trajectory without the necessity to learn a new programming language. Moreover, due to the fact that the application works directly on the robot's joints, some particular trajectories or gripper's actions can be easily implemented.

Programming language used by Comau is called PDL2 and it appears very similar to Pascal, since they both provide a structured programming strategy. Between all the available features, the most important are related to the fact that there are predefined identifiers of variables, constants and procedures which can be used for robotic applications, as well as a large number of instructions in order to allow the gripper's movements. Moreover, it is also possible to control some events while the program is in execution. All the instructions which compose the code are complied and translated in object code, and finally saved inside the memory. It is also possible to program the robot with a direct approach trough EZ, which memorizes all the movements and then translate them into PDL2. This approach is simpler because much more direct, but allows only to realize simple programs.

The basic program is started by the key word PROGRAM and finished with END. In between it is possible to initialize some specific position as VAR POSITION so that, when the execution begins after the BEGIN CYCLE instruction, all the movements can be performed just selecting the proper position and then telling the robot to use the gripper.

The most important variables are the VECTOR and the POSITION. The first is composed of three elements, X, Y and Z of real type, while the second is composed by three position coordinates (X, Y and Z), three Euler angles (E1, E2 and E3) of real type and a component of type string. This structure allows to describe the position and orientation of a triad with respect to another which is used as a reference. Joint variables are instead contained inside the JOINTPOS structure, for non redundant arms.

To control the movements, instead, the main function is called MOVE TO, which allows the motion from the starting point to a specified target. Moreover, it is possible to decide the type of trajectory. For example MOVE JOINT TO is used for the joint space and represents the default configuration in case nothing else is specified, MOVE LINEAR TO is for the task space and MOVE CIRCULAR TO is used to describe a circumference arc.

# 1.2.2. FANUC PROGRAMMING LANGUAGE

The virtual environment offered by Fanuc is called RobotGuide. It allows to create a layout of both robot and workpiece thanks to a library of objects and then check the robot posture by graphic jog. Moreover CAD data can be imported to create parts by the modelling function. This way users can create the actual program from the shapes designed inside the graphic screen and from the instruction given to a virtual teach pendant because a code is

automatically generated so that, once the simulation has given the desired results, it can be directly downloaded inside the robot to see it moving.

It is also possible to add some specific software for example to simulate a robotic process or study feasibility options for 3D applications, for painting or pallet issues, etc..

# 2.1.1. ABB PROGRAMMING LANGUAGE

ABB's programming environment is called RobotStudio. In the task space the robot can be moved in many different ways, depending on the situation. This to guarantee the greatest adaptability to all the situations.

The most general sequence which is recommended is composed by these steps:

- First of all it is necessary to define the path we want the robot to follow and then its target. This can be done creating a curve of the desired shape until the target is reached, or just creating the targets. The curve can be straight, a circumpherence described both through the center and the radius or by three points, an ellipse, a spline, etc.
- Once the targets are defined, it is necessary to control thier orientation to be sure that the trajectory followed by the robot is the most efficient and passes through all the desired targets.
- Generate the RAPID code from RobotStudio objects to obtain the program simulation. If it is necessary to modify something, it is possible to do it by editing the program through text.
- Finally, it is necessary to verify that the robot and its TCP move sufficiently far from the utilities around them to avoid collisions by simulating the program.

Also in this case the code is automatically generated by the graphic environment, so it is not necessary to learn a new programming language because everithing can be done in a virtual situation before being downloaded inside the robot for the real application.

# 2. DEFINITION OF THE SYSTEM

The aim of my work is, starting from a predefined industrial environment, to program three ABB robots to perform pick and place tasks, trying to optimize them in terms of cycle time and of trajectories.

In this specific case, we are discussing about the presence of three anthropomorphic robots, with 6 degrees of freedom able to guarantee the maximum possible dexterity used to pick and place objects of different types and weights. Articulated or anthropomorphic means that the shoulder has three revolute joints, the first one vertical and the other two horizontal and parallel. The structure is very similar to human body, with trunk, arm and forearm with a final wrist so it provides the best dexterity and this is why it is used in most of the industrial applications. Task space is a sort of sphere sector, even if there is no a direct correspondence between joint and Cartesian coordinates, but accuracy is not constant inside the task space.

Particularly two of them are equal with a maximum capacity of 60 kg and are used to pick and place clutch's mechanisms of a maximum weight of 8 kg, with a gripper of about 32 kg. The third one, instead, is used to move rivets of few grams, so it is sufficient with a maximum capacity of 5 kg. They both provide a double gripper to optimize the cycle time in order to be able to match the specification of 15s.

The system scenario is composed by 13 stations, positioned in space in a pre-determined way, through which vehicular clutches are balanced, tested and finally marked.

The line behaves as follows:

- The clutch, from the external line, is moved to STA, where it is picked by robot R1 with gripper 1 and moved to ST5. If in ST5 there is already an item, it is picked up by gripper 2.
- Manipulator M2 does one step to move the item on ST1 for the measurement of the residual imbalance. Then it moves again of 72°, so the clutch arrives in ST2.
- Robot R2 picks the requested rivets from the rails of the rivet feeder (from 1 to 4, the first always with gripper1) and place them on the clutch present in ST2. Since the station is able to rotate, R2 performs the task always in the same position.
- Clutch is moved to both ST3 and ST4 to complete the riveting, then it is moved to ST5.
- Item is picked up from ST5 by R1 and moved alternatively to ST6 and ST7.
- Once M2 has completed the fingers correction on the clutch, it is picked up by robot R3 (alternatively from ST6 and ST7) and placed in ST8.
- Finally, when M3 has finished the functional control, the mehcanism is moved to ST9 and it will be marked. Once the rotating table has done 3 steps, in ST12 line is discharged by the last manipulator.

NOK conveyors are finally used to move away damaged parts.

The whole line is organized as follows:

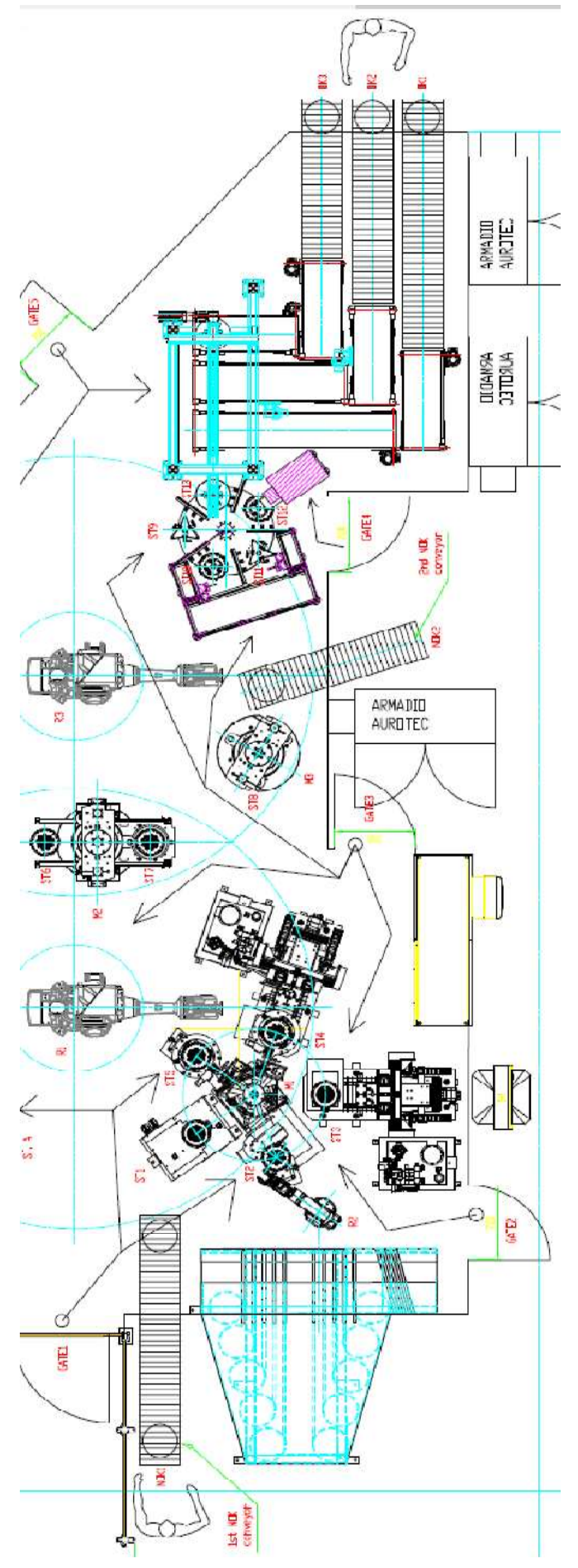

# 2.1 ROBOT R1

The production flow starts from the left side of the line, where we have the first robot, R1 for the representation. It is an IRB 4600 by ABB, with 60 kg of payload and a possible extension of the arm up to 2.05 m. It is equipped with a double gripper with three fingers each, able to pick up the clutches. Moreover it communicates with a PLC Siemens 1500, which works as a master of the whole line, through the Profinet bus. Its task is, depending on the gripper, to pick and place the clutches. Particularly the one called gripper 1 (on the up side from the robot point of view) performs its task from the entry of the line STA to ST5, while for what concerns gripper 2, it takes the items from ST5 and move them alternatively in ST6 and ST7. Moreover, if clutches are defined NOK, so some faults are detected during the process, they are moved from STA to NOK1\_A by gripper 1 in case of problems caused by assembly task, while they are moved from ST5 to NOK1\_B with gripper 2 if balancing has not been done correctly.

Below the detailed picture related to R1 task:

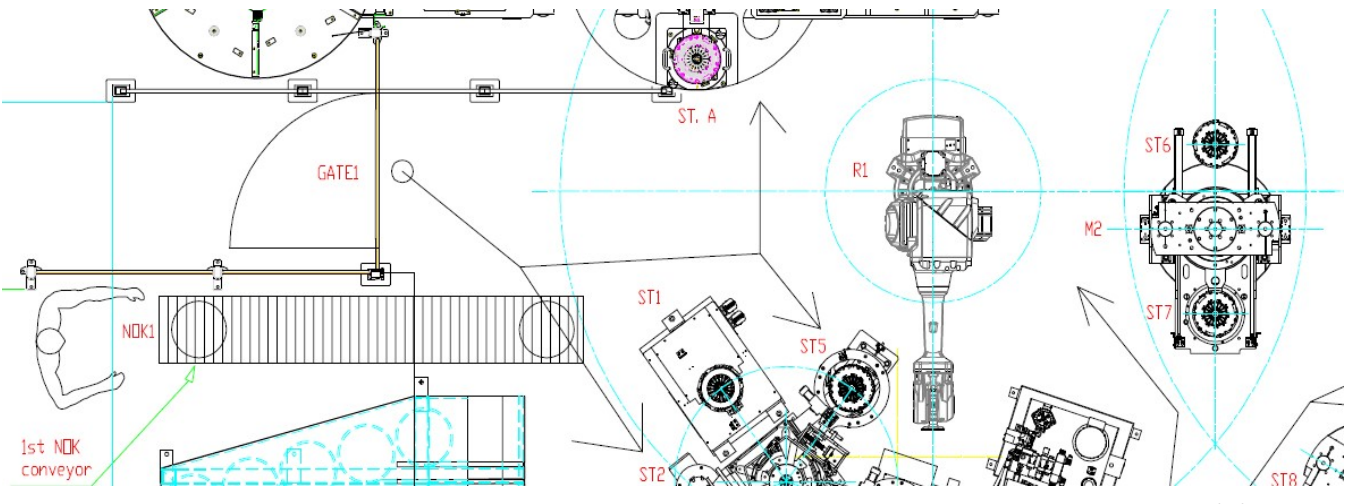

Figure 12: R1 task description

Due to the fact that there are 2 grippers, for programming clarity it was necessary to define them as two different tools, so that also the pick and place procedure could be written in a specific way for each of them.

# TASK PERS tooldata tGripper1:=[TRUE,[[-355,-35,175],[1,0,0,0]],[31.5,[-6.4,-1.9,64.7],[1,0,0,0],0,2.747,3.586]]; TASK PERS tooldata tGripper2:=[TRUE,[[355,35,175],[1,0,0,0]],[31.5,[-6.4,-1.9,64.7],[1,0,0,0],0,2.747,3.586]];

The whole gripper is symmetric with respect to its center, which coincides with the robot's TCP. This is why in practice the center of each gripper has in module the same position, while the direction changes. In fact, the tool coordinate system is rotated of 90° around y axis with respect to the base one. So, for gripper 1, x and y directions are negative (it is the upper one), while for gripper 2 they are positive. Since z direction is coming outside the plane, it is always positive.

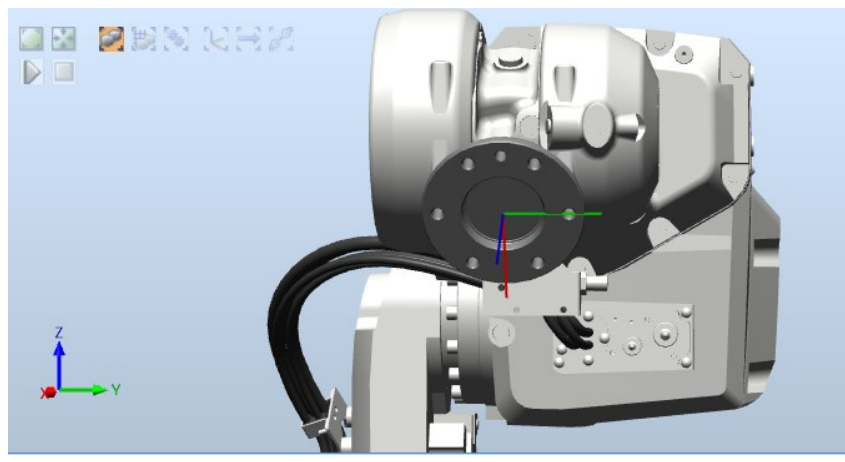

Figure 13: TCP coordinate system with respect to the base one

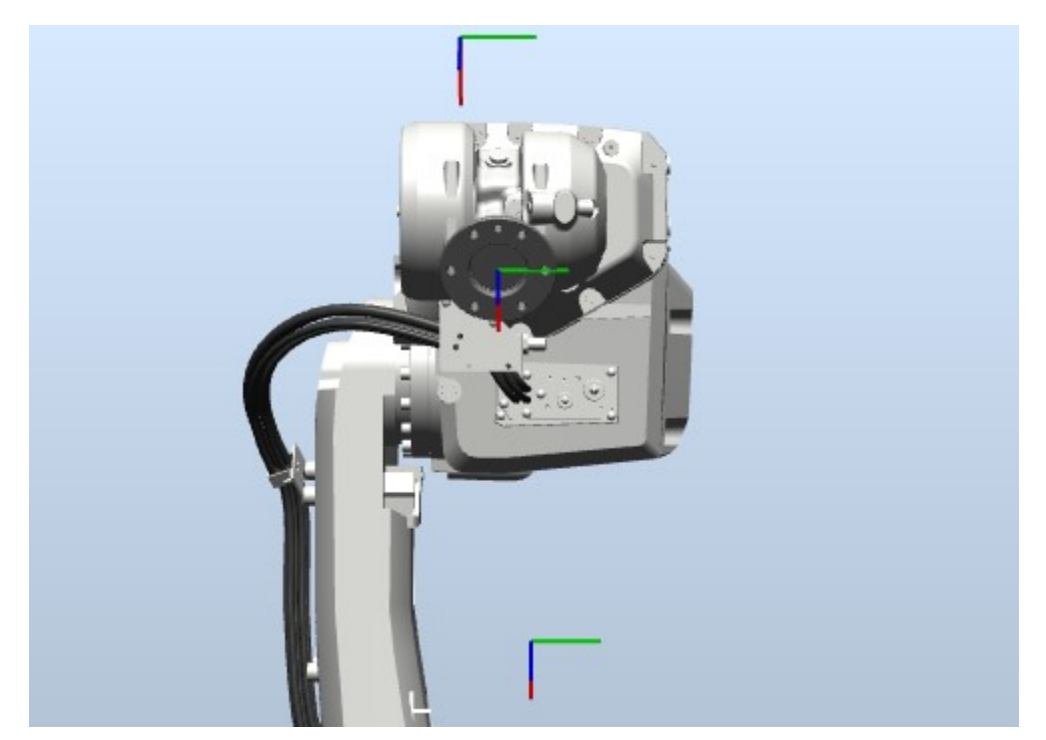

Figure 14: gripper 1 and 2 refrence frames with respect to the TCP

# 2.1.1. I/O CONFIGURATION

To properly build up the I/O system of R1 robot, I added the Profinet option inside the configuration section of RobotStudio, reserving 16 bytes of Digital Inputs and 16 bytes of Digital Outputs. All those signals are exchanged during the cycle with the PLC, particularly all the inputs are commands from the PLC to the robot related to the system state or to the movement it can do, while the outputs represent the confirmation that the commands have been received or that the movements have been executed.

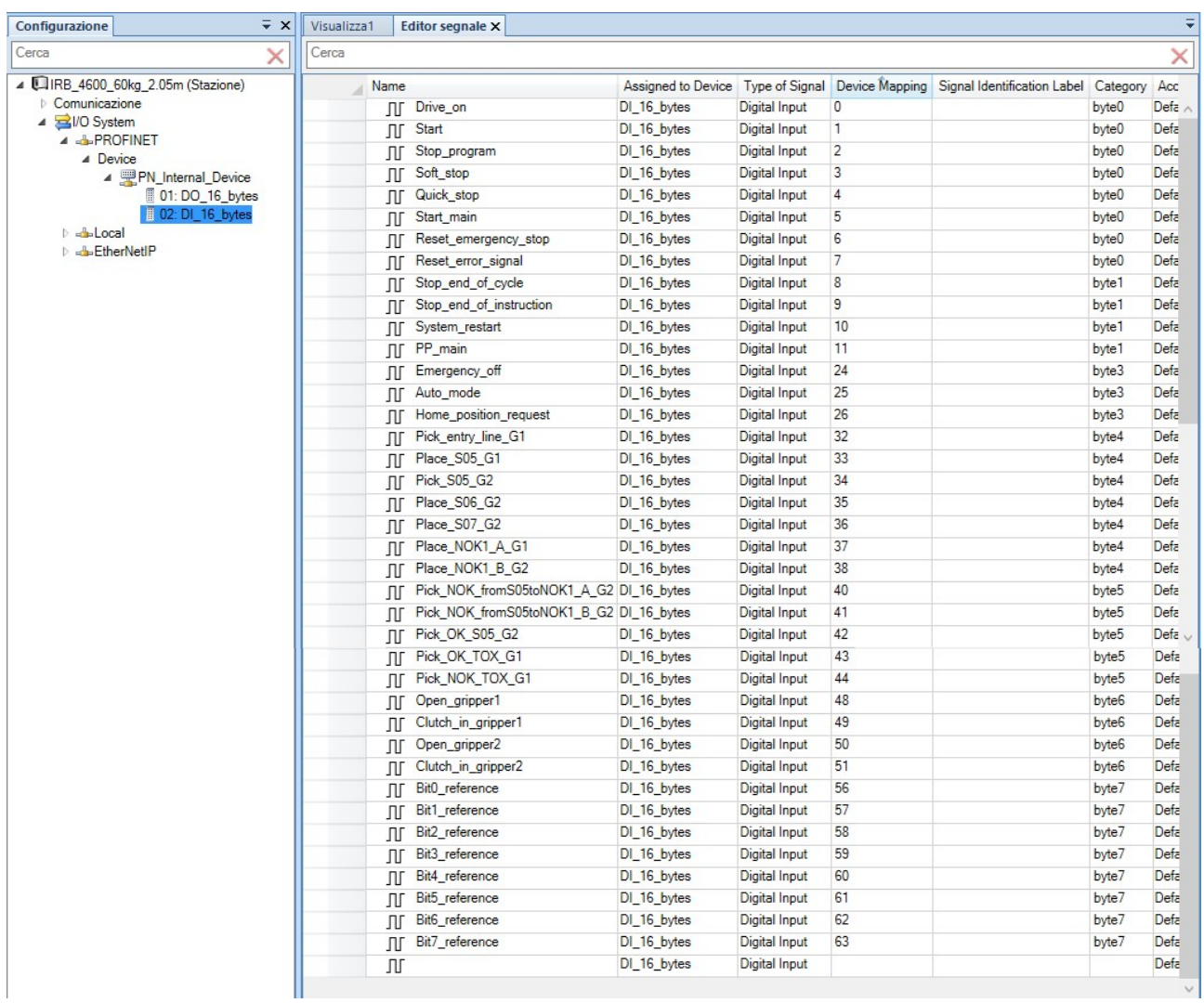

Figure 15: Inputs configuration

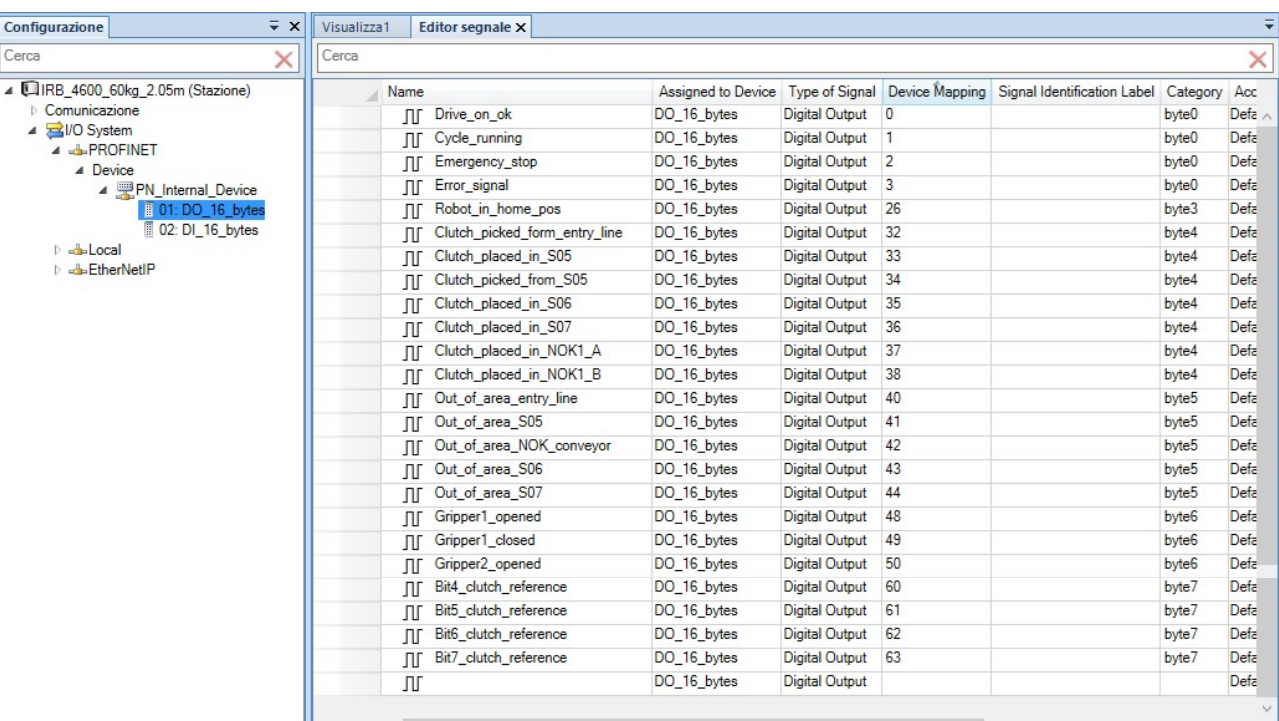

Figure 16: Outputs configuration

For what concerns the system signal, there are different types of stop to be able to differenciate situations. Particularly the *stop program* is the flex pendant signal, from which brakes are immediately activated, while quick stop and soft stop interrupt the program execution braking the motors with different deceleration ramps. Moreover, the difference between the two is related to the fact that when quick stop is activated, all the motors are deactivated for security reasons, viceversa this does not happen when soft stop signal becomes high. Stop end of cycle, instead, can be activated just if both the grippers are empty, while stop\_end\_of\_instruction is just related to the end of a line of code or movement.

Since many types of clutches can be tested inside the line, it was necessary to take into account the fact that each one has its own dimensions and height. This particularly will interfere with the place position of the rivets, which can change both along the radial position and the vertical one, but can be important in case also the position of the mechanical plugs changes. To be able to manage directly all these mechanical information, the variable reference was created as a number which can assume all the values between 0 and 127, each corresponding to an alphanumeric code translated by the PLC. This way, once the reference is defined and passed to the robot, it is able to perform the tasks without the need of other information. The only negative aspect is related to the fact that the WorkObjects must be defined in practice for each reference and this can take quite a long time, depending on the number of possible references.

Moreover, the same reference bits that are received as inputs are also set as output during the program execution, so the correctness of the signals exchanged can be easily checked.

# 2.2 ROBOT R2

Proceeding through the flow we have the second robot, R2 for the representation. It is an IRB 1200 by ABB, with 5 kg of payload and a possible extension of the arm up to 0.9 m. It is equipped with a double gripper, each one composed by a vacuum switch able to pick up rivets of different sizes and weights. Moreover it communicates with a PLC Siemens 1500, which works as a master of the whole line, through the Profinet bus. Its task is, given the rivet code, to pick and place it on the clutch cover which is present on ST2.

The detailed picture related to R2 is the following one:

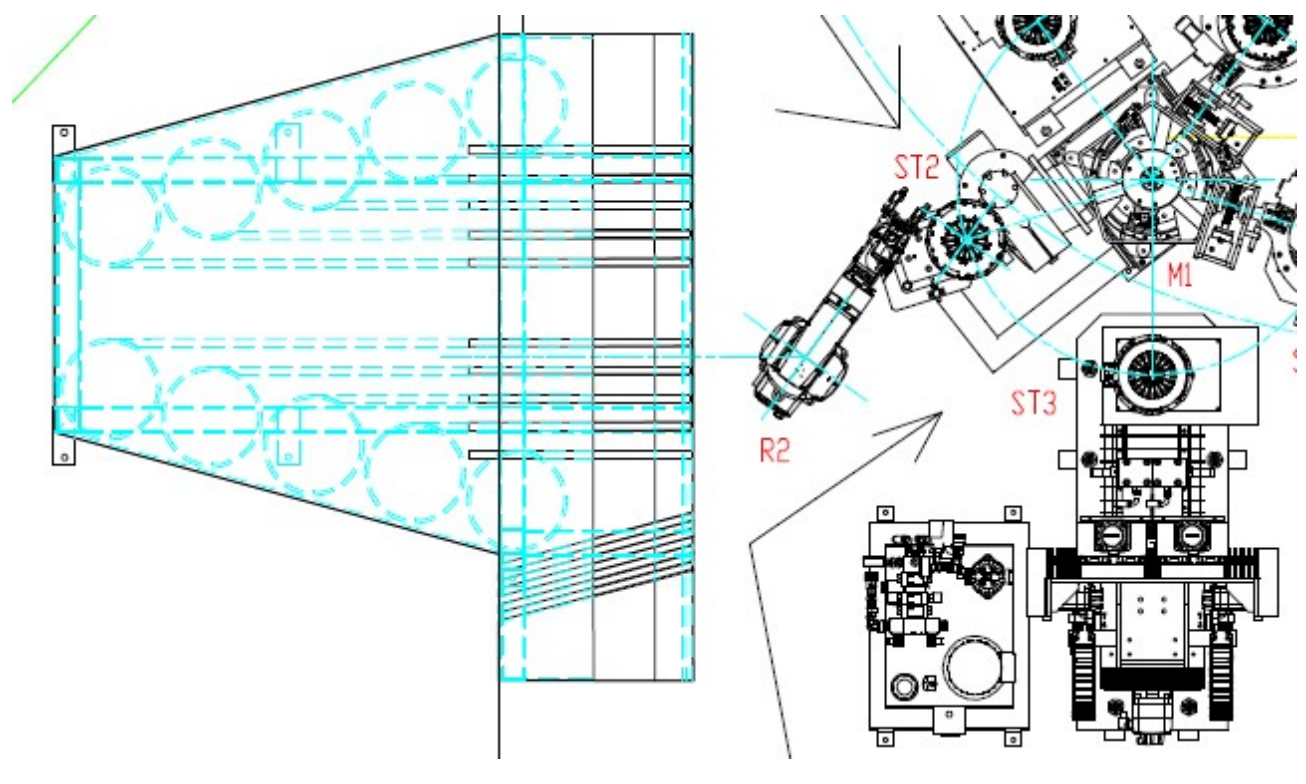

Figure 17: R2 task description

From that it is clear that the two WorkObjects that interact with R2 are the rivet feeder splitted in 14 positions for the pick task and the clutch cover for the place one.

TASK PERS tooldata tGripper1:=[TRUE,[[-102.537,12.3783,99.1169],[1,0,0,0]],[2.7,[-53.1,-18.7,-7.2],[1,0,0,0],0.01,0.01,0.007]]; TASK PERS tooldata tGripper2:=[TRUE,[[-76.1507,-71.7797,99.3901],[1,0,0,0]],[2.7,[-53.3,-18.8,-9.7],[1,0,0,0],0.012,0.012,0.007]];

From the coordinates of the tools, it is evident that this time they are not symmetric anymore, but placed in a configuration which appears rotated toward right from the robot point of view.

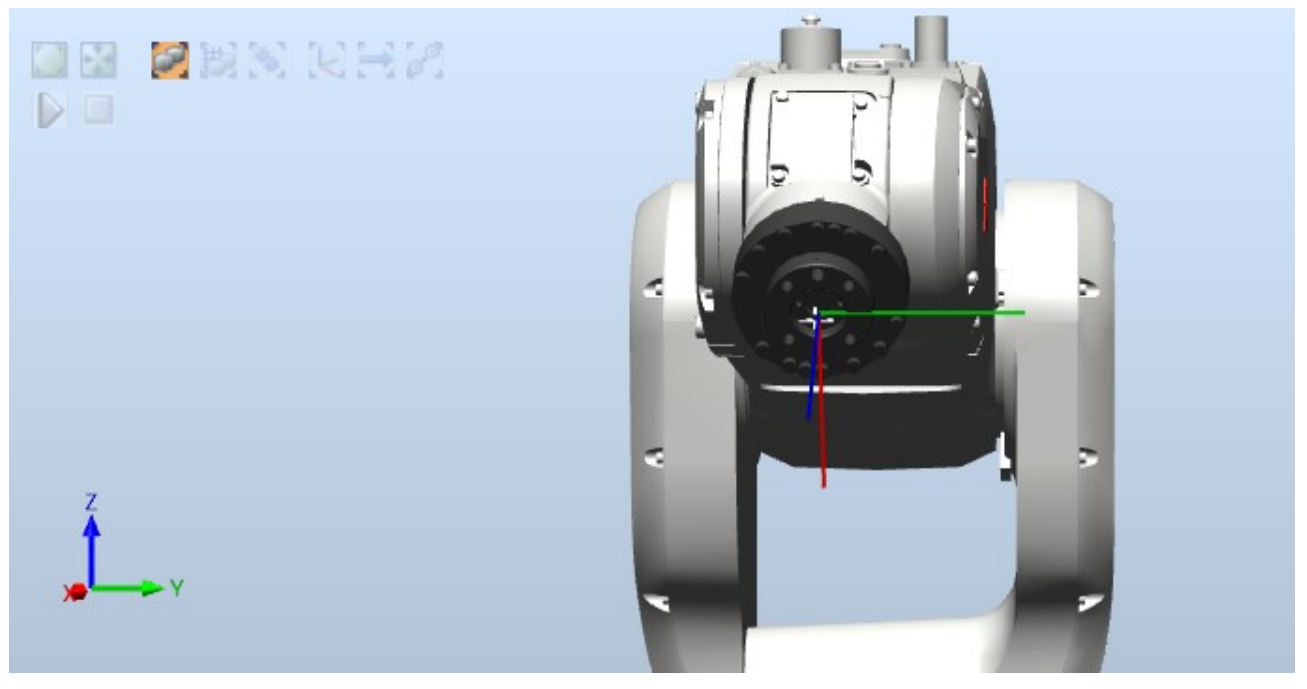

Figure 18: TCP reference frame with respect to the base one

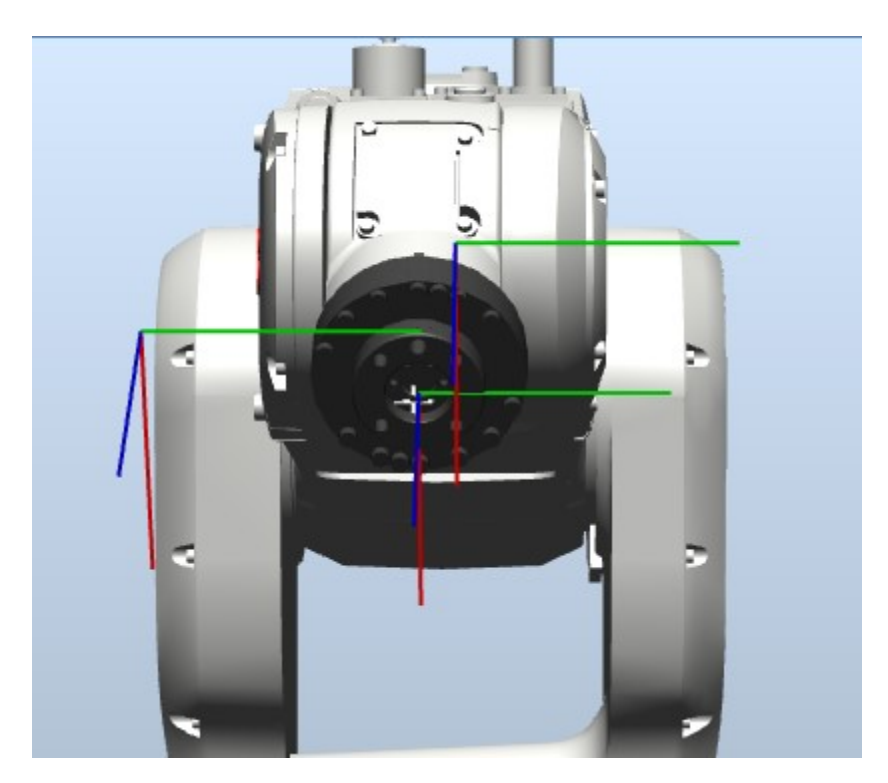

Figure 19: gripper 1 and 2 reference frame with respect to the TCP

# 2.2.1. I/O CONFIGURATION

To properly build up the I/O system of R2 robot, I added the Profinet option inside the configuration section of RobotStudio, reserving 16 bytes of Digital Inputs and 16 bytes of Digital Outputs, as I did also for R1. All those signals are exchanged during the cycle with the PLC, particularly all the inputs are commands from the PLC to the robot related to the system state or to the movement it can do, while the outputs represent the confirmation that the commands have been received or that the movements have been executed.

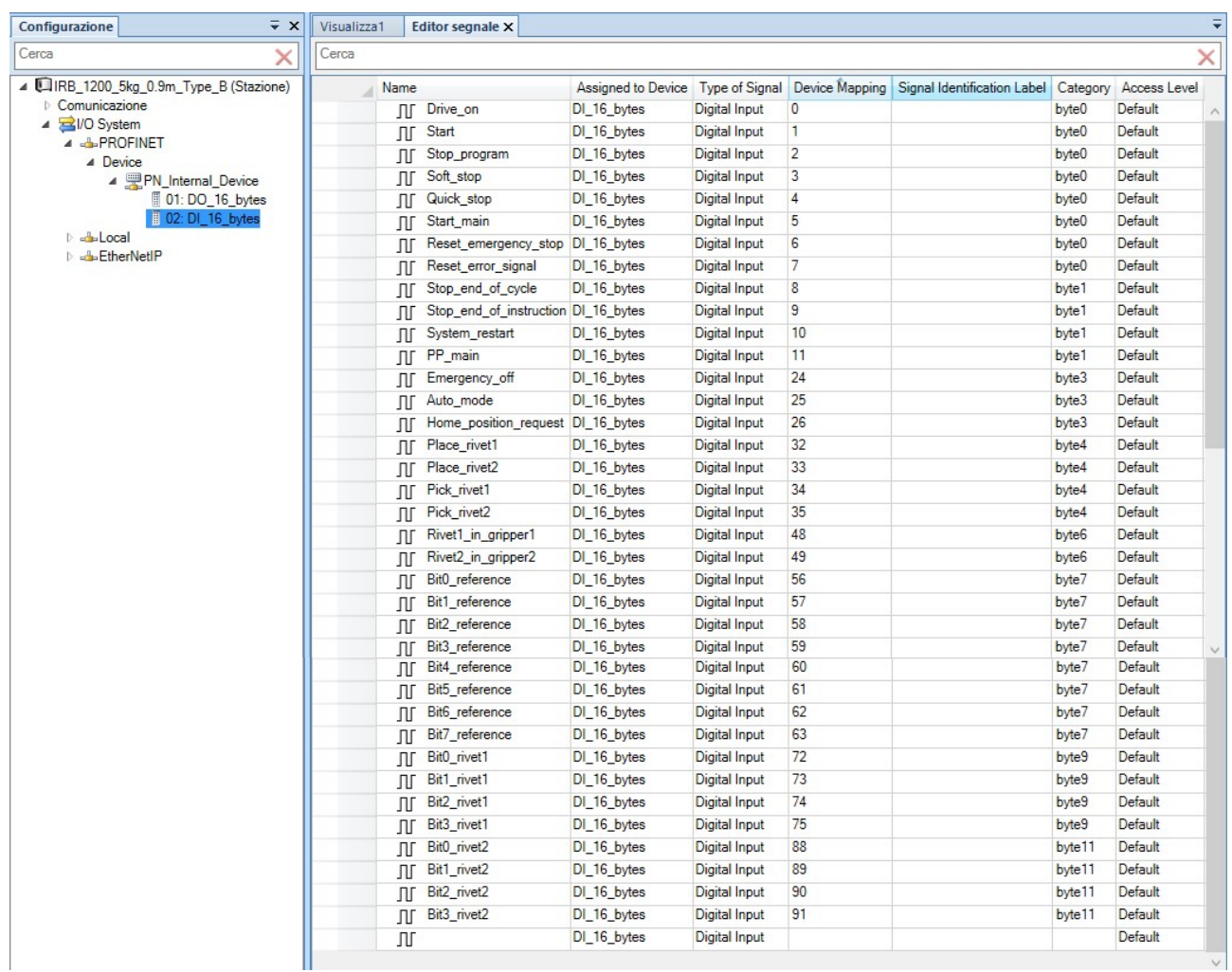

Figure 20: Inputs configuration

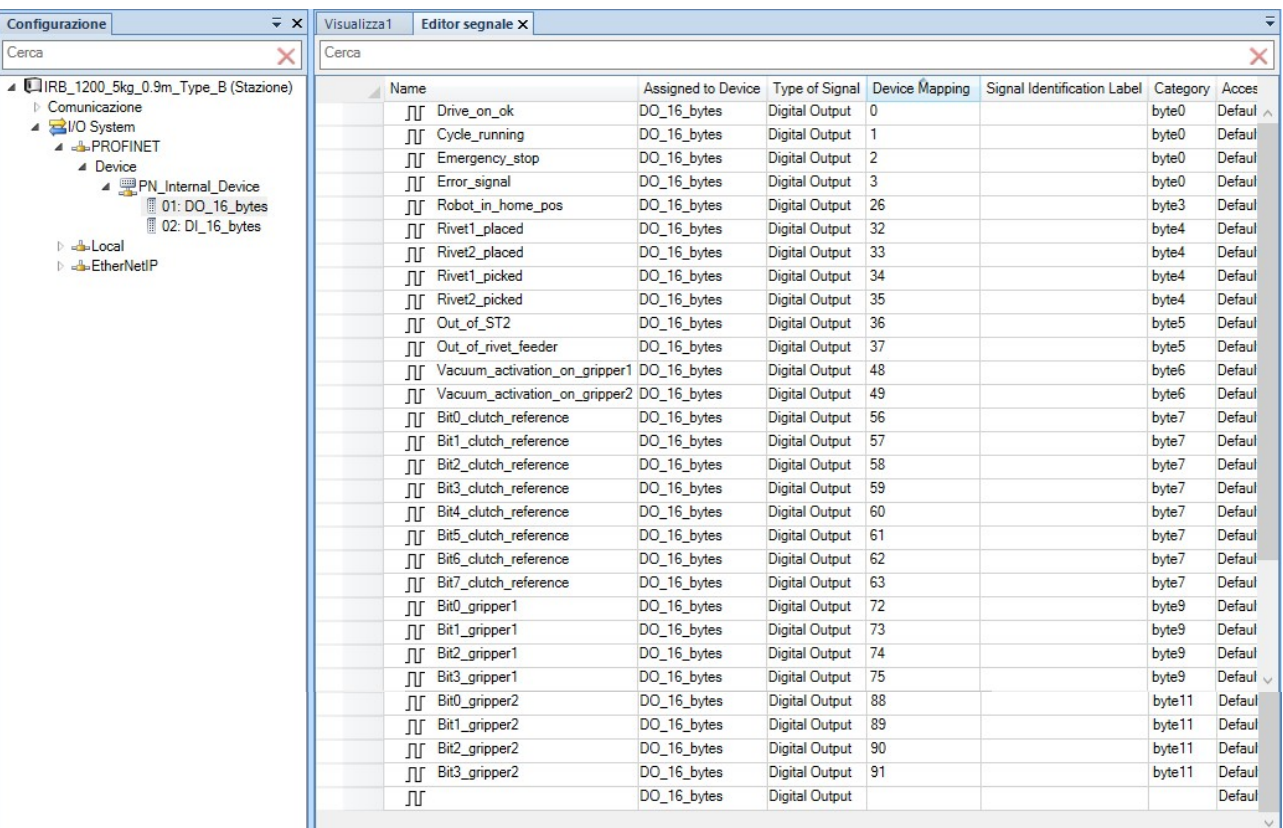

Figure 21: Outputs configuration

For what concerns the system signal, there are different types of stop to be able to differenciate situations. Particularly the *stop program* is the flex pendant signal, from which brakes are immediately activated, while quick stop and soft stop interrupt the program execution braking the motors with different deceleration ramps. Moreover, the difference between the two is related to the fact that when quick\_stop is activated, all the motors are deactivated for security reasons, viceversa this does not happen when soft stop signal becomes high. Stop end of cycle, instead, can be activated just if both the grippers are empty, while stop\_end\_of\_instruction is just related to the end of a line of code or movement.

Since many types of clutches can be tested inside the line, it was necessary to take into account the fact that each one has its own dimensions and height. This particularly interferes with the place position of the rivets, which can change both along the radial position and the vertical one. All these information are contained inside the parameter reference, a number which can assume all the values between 0 and 127, each corresponding to an alphanumeric code translated by the PLC.

The same considerations can be done also for the rivets: depending on the PLC request, up to 14 different types of rivet, varying in weight, can be chosen to balance the clutch. For this purpose, it was necessary to create an array of positions so that, each time a new rivet is requested to be picked up, the pick position is updated.

Moreover, for both reference and rivet code, the same bits that are received as inputs are also set as output during the program execution, so the correctness of the signals exchanged can be easily checked.

# 2.3 ROBOT R3

Finally we have the third robot, R3 for the representation. It is again an IRB 4600 by ABB, with 60 kg of payload and a possible extension of the arm up to 2.05 m. It is equipped with a double gripper with three fingers each, able to pick up the clutches. Moreover it communicates with a PLC Siemens 1500, which works as a master of the whole line, through the Profinet bus. Its task is, depending on the gripper, to pick and place the clutches. This time the one called gripper 2 (on the right side from the robot point of view) performs its task from ST6 or ST7 alternatively to ST8, while for what concerns gripper 1, it takes the items from ST8 and move them in ST9. Moreover, if clutches are defined NOK, so some faults are detected during the process, they are moved by gripper 2 to NOK\_FC in case of problems related to finger correction machine and NOK\_ML in case of faulty during marking or laser phases, while they are moved to NOK C with gripper 1 if functional control machine detect some errors.

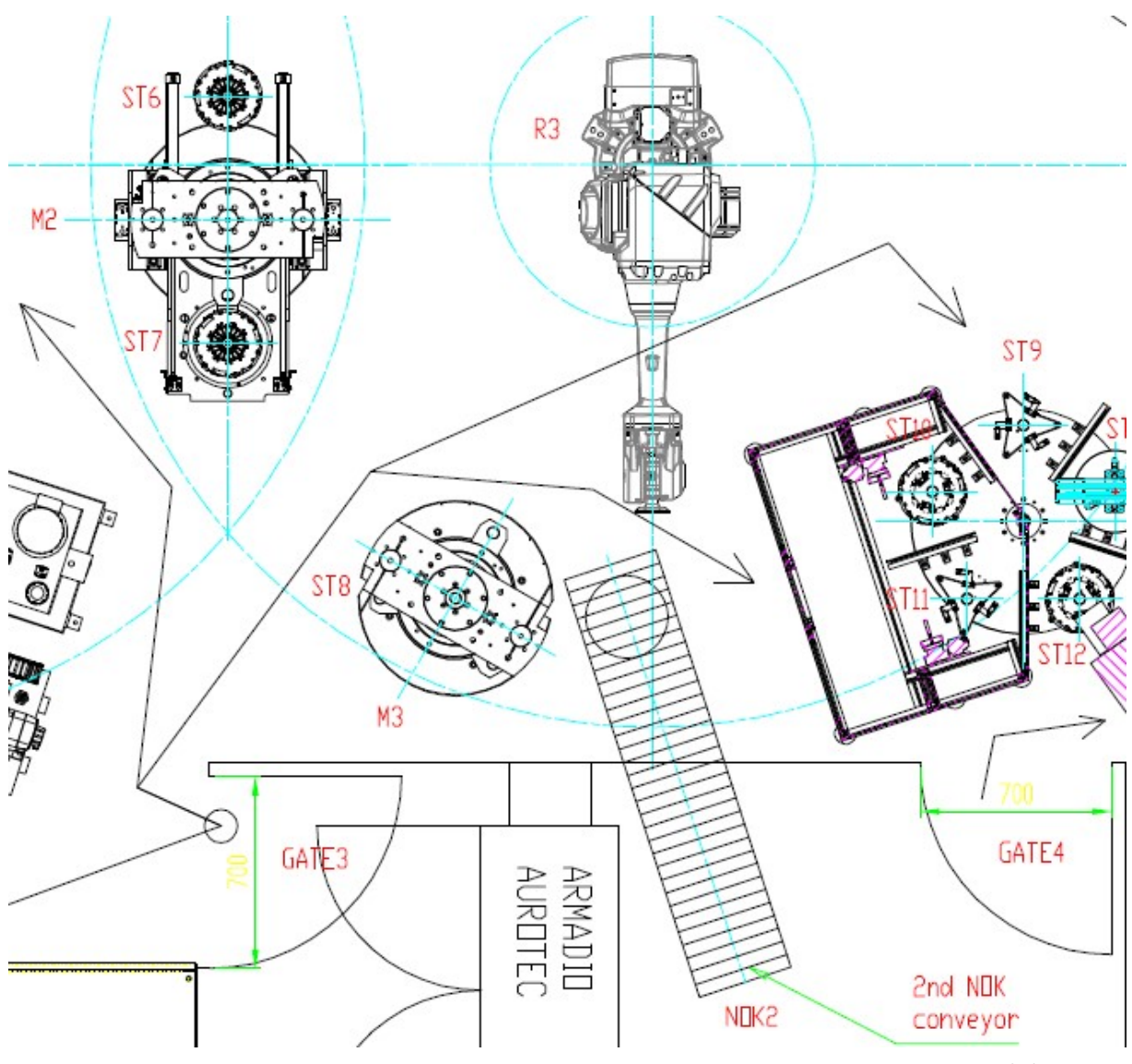

Figure 22: R3 task description

Also this time for programming clarity it was necessary to define the grippers as two different tools, so that also the pick and place procedures could be written in a specific way for each of them.

TASK PERS tooldata tGripper1:=[TRUE,[[-355,-35,175],[1,0,0,0]],[31.5,[-6.4,-1.9,64.7],[1,0,0,0],0,2.747,3.586]]; TASK PERS tooldata tGripper2:=[TRUE,[[355,35,175],[1,0,0,0]],[31.5,[-6.4,-1.9,64.7],[1,0,0,0],0,2.747,3.586]];

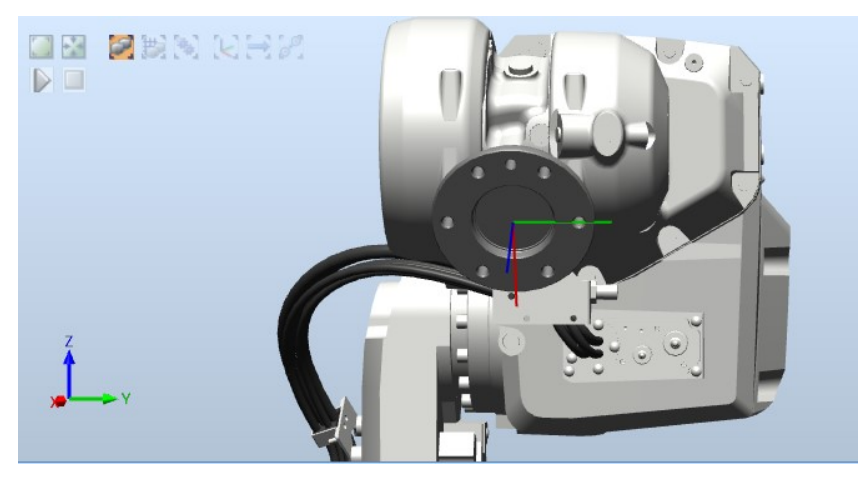

Figure 23: TCP reference frame with respect to the base one

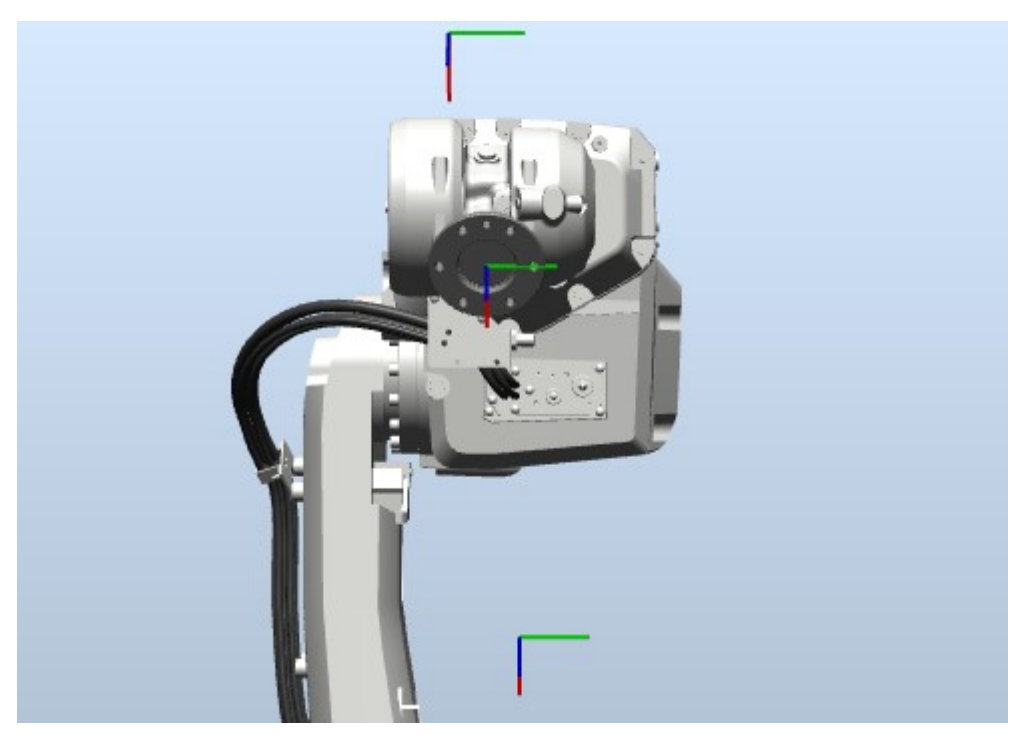

Figure 24: gripper 1 and 2 reference frames with respect to the TCP

# 2.3.1. I/O CONFIGURATION

As I did before, also for the I/O system of R3 robot I added the Profinet option inside the configuration section of RobotStudio, reserving 16 bytes of Digital Inputs and 16 bytes of Digital Outputs, as I did also for R1. All those signals are exchanged during the cycle with the PLC, particularly all the inputs are commands from the PLC to the robot related to the system state or to the movement it can do, while the outputs represent the confirmation that the commands have been received or that the movements have been executed.

For what concerns the system signal, there are different types of stop to be able to differenciate situations. Particularly the stop\_program is the flex pendant signal, from which brakes are immediately activated, while quick\_stop and soft\_stop interrupt the program execution braking the motors with different deceleration ramps. Moreover, the difference between the two is related to the fact that when quick\_stop is activated, all the motors are deactivated for security reasons, viceversa this does not happen when soft stop signal becomes high. Stop end of cycle, instead, can be activated just if both the grippers are empty, while stop end of instruction is just related to the end of a line of code or movement.

Since many types of clutches can be tested inside the line, it was necessary to take into account the fact that each one has its own dimensions and height. This particularly will interfere with the place position of the rivets, which can change both along the radial position and the vertical one, but can be important in case also the position of the mechanical plugs changes. To be able to manage directly all these mechanical information, the variable reference was created as a number which can assume all the values between 0 and 127, each corresponding to an alphanumeric code translated by the PLC. This way, once the reference is defined and passed to the robot, it is able to perform the tasks without the need of other information. The only negative aspect is related to the fact that the WorkObjects must be defined in practice for each reference and this can take quite a long time, depending on the number of possible references.

Moreover, the same reference bits that are received as inputs are also set as output during the program execution, so the correctness of the signals exchanged can be easily checked.

# Valentina TURCO matricola 243901

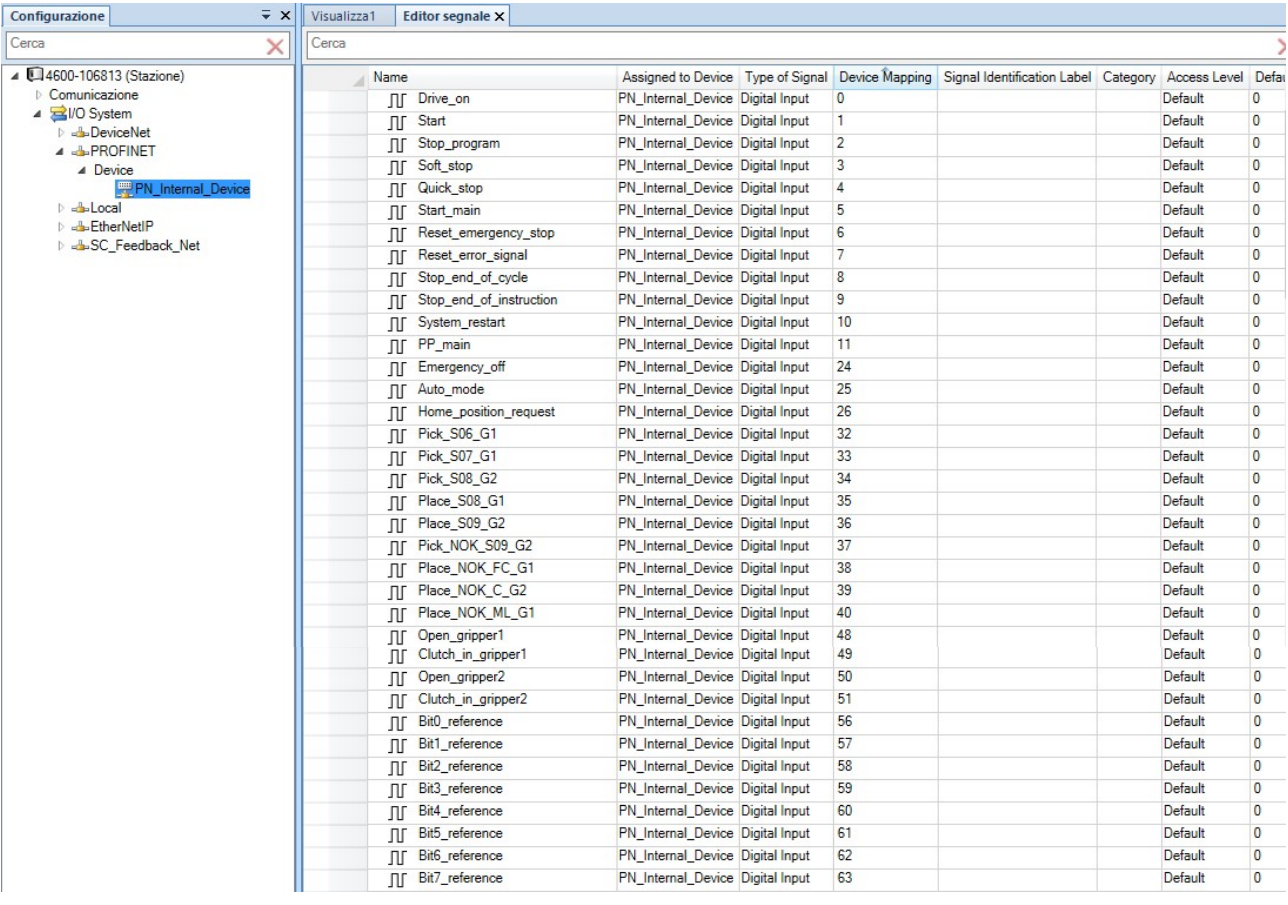

Figure 25: input configuration

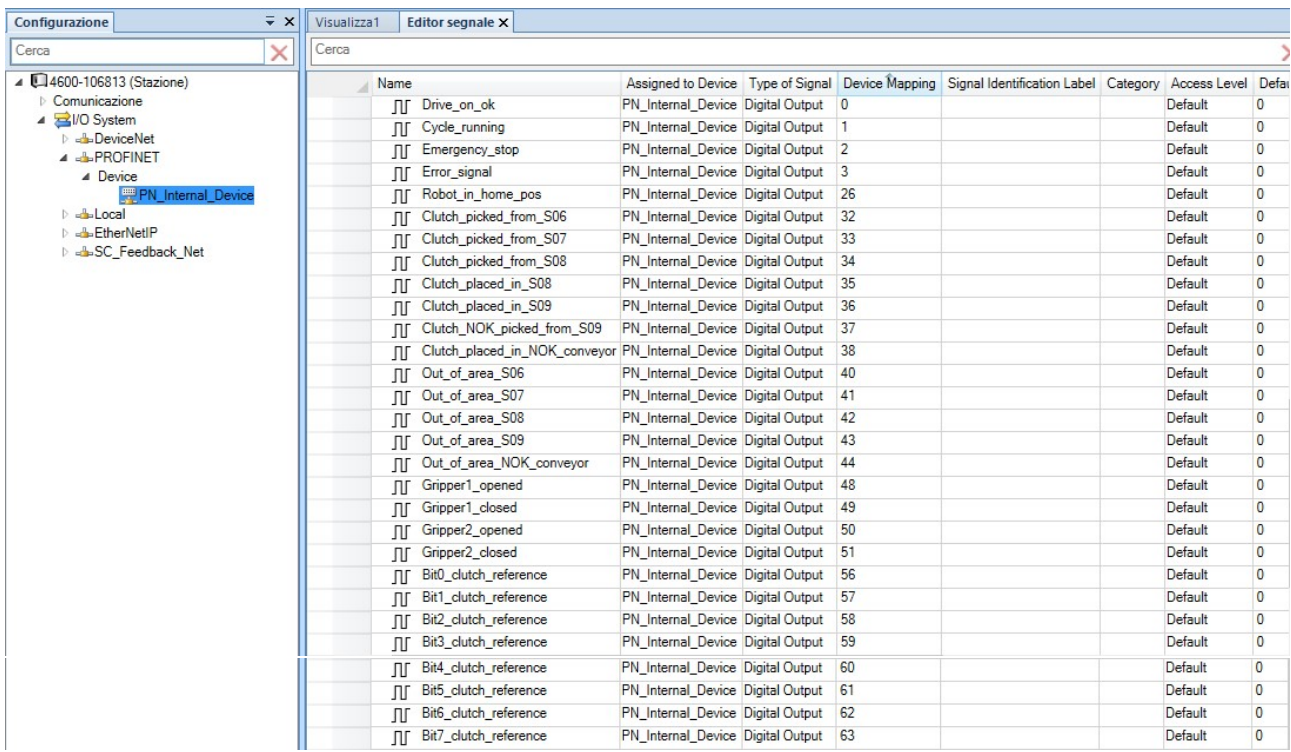

Figure 26: output configuration

# 3. PICK AND PLACE TASK

Since the grippers have been considered as two different tools, for each situation it was possible to create ad hoc pick and place functions.

Then, for all the robots a home and wait position have been defined. In home position the robot is moved so that the first three links are in vertical position, while the last two are in horizontal one: this allows the operator to correctly calibrate the tool attached to the TCP. However, due to the fact that the line is quite crowded of machines which don't allow the robot to move freely, the home position for the calibration has been divided in two subfunction. The first guarantees the correct position of 0° for that joints that are able to reach it without crashing. Then, a second function is used to move to the zero position the others, keeping the calibrated one in whatever combination so that the robot is out of encumbrance while the last joints are calibrated. The wait position, instead, has been created in case the task of the robot is quicker with respect to the flow rate of the clutches along the line. Moving the robot in wait position, it is positioned near the area where next task have to be performed, usually the pick task of a new item which enters its work area, so without interfering with the machines, but reducing cycle time.

All instructions have been performed approaching the item from the vertical direction. This means that the pick positions have been stored as the points that lies on the vertical with respect to the pick point of the item, but their distance can change accordingly to the situation. So the complete movement is divided in 2 steps:

First of all the robot is moved so that the center of the interested gripper is positioned at a certain height from the item it has to pick up. Distance is related particularly to the double gripper dimensions and encumbrance, together with the characteristics of the pick place (for example, to perform the pick task inside the machines, it is necessary to take into account also the presence of the drawer and of its mechanical guides).

MoveL Offs(pick gripper1 TOX,0,0,100), v1000, z50, tGripper1;

This movement has been performed trough the MoveL command adding an offset of 100 mm inside the third field of Offs instruction, which is the value related to z axis. Moreover, the parameter z50 has been added. It represents the radius length of a theoric circle centered in the target point. This means that at maximum the TCP at the end of the movement can lie on an area which is far at maximum 50 mm from the target point.

Then gripper is finally approached to the item:

MoveL pick\_gripper1\_TOX, v100, fine, tGripper1;

This time, since no errors are allowed when picking the item, it is necessary to add the parameter fine to be able to guarantee as much precision as possible.

Finally, once the item is safely fixed inside the gripper and can be moved, it is necessary to perform another MoveL instruction along the vertical direction as before:

```
MoveL Offs(pick_gripper1_TOX,0,0,100), v1000, z50, tGripper1;
```
Also for place tasks the approaching movement is a vertical one, due to the fact that it is necessary to avoid collisions with other objects and because often there is not so much space, so not every type of movement is allowed. Moreover the gripper has to be parallel to the pick and place positions to be sure to pick at the same time and with the same force the clutch mechanism using three mechanical plugs positioned at 120°. For what concernes robot R2, again it has to approach the hole for rivet parallel to the mechanism due to the cover of the mechanism itself which is higher with respect to the hole surface and not regular. So it is better to tilt the arm, having just the wrist oriented so that the gripper is in vertical position. This way it is possible to gain also cycle time, because the robot can be more distant and does not need to move near the place area. This movement is composed by 3 instruction as follows:

The first instruction is used to move the robot at a vertical distance equal to 100 mm from the place area, as before. The only difference consist on the fact that the robot arm now is no more in vertical position, but tilted:

# MoveL Offs(place gripper1 505,0,0,100), v1000, z50, tGripper1;

To guarantee good precision, z50 option has been added.

- Then the arm is approached along the vertical direction decreasing the speed and the horizontal adjustment to increase precision:

### MoveL offs(place\_gripper1\_S05,0,0,0),v100,fine,tGripper1;

To go away after the item has been placed, I added an offset to the removal position, then the gripper can move away and it is ready to perform the next task.

MoveL Offs(place\_gripper1\_S05,0,0,100),v1000,z50,tGripper1;

Now it is possible to analyze in detail the procedures of each robot.

# 3.1. ROBOT R1

For robot R1 the pick and place tasks have been defined inside the module called *pickPlace*. This module contains many procedures, one for each pick and one for each place task that has to be performed by gripper 1 or by gripper 2.

Each of them has been defined in the same way: this means that the only differences are related to the pick and place positions, while the structure is almost the same. Moreover, due to the fact that in practice there are many obstacles, it was necessary to add some fly points as points where the robot has to pass in order both to avoid collisions or singularities. Particularly, the second ones are the most critical issues: they appear either when axis 4, 5 and 6 are alligned or when axis 5 is alligned with the base. If the robot moves accidentally in one of these situations, then it is not able to move anymore, due to the fact that these configurations, from the theoretical point of view, represent position where joint velocities become infinite.

# 3.1.1. PICK\_GRIPPER1\_ENTRY\_LINE

The procedure is called every time there is the need to pick a clutch from the entry line and the operation is performed by gripper 1, as the name suggests. Once it is called, the outputs Out\_of\_area\_entry\_line and Robot\_in\_home\_pos are set to 0 when the robot enters a predefined zone, to indicate that the robot could interfere with the entry line area, so it is not out of its area, and that it is no more in home position since it will start to move soon. Particularly, these signals are managed by the so called world zones, as I will explain in the next chapter. Then a linear movement to pick gripper1 TOX is performed until gripper 1 is 100 mm above the position where the clutch will be picked up. To check the possibility to pick a new item, it is necessary to check both the gripper status and that a no clutches are inside it. If everything is ok, a fine linear movement is performed to approach the clutch, then gripper 1 is closed. At this point the program stops for a while, waiting for the input signal Clutch in gripper1 to become active, indicating that the pick task has been performed successfully. If this does not happen, then an error message is generated on the Flex Pendant, while the boolean variable closingGripper1Error becomes true; otherwise the arm is moved along the vertical position and next task can be executed.

```
PROC pick gripper1 entry line()
```
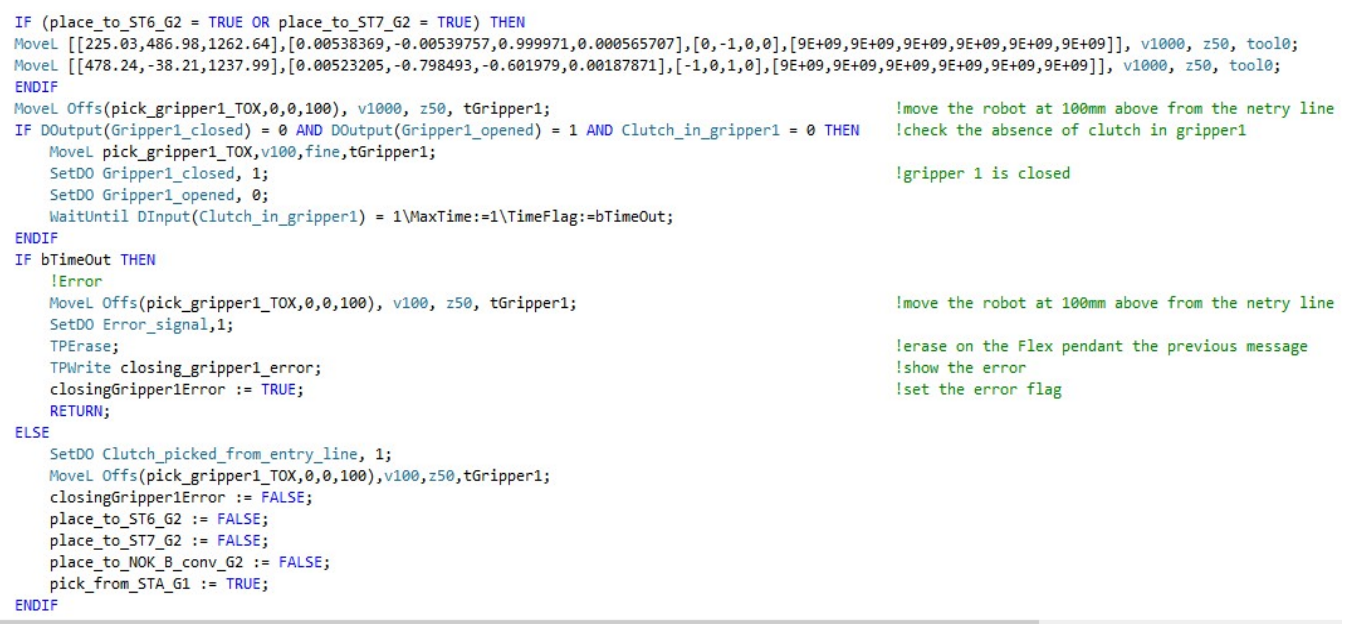

Figure 27: pick task from entry line performed by gripper 1

# 3.1.2. PICK\_GRIPPER2\_ST5

```
PROC pick_gripper2_ST5()
   MoveL Offs(pick gripper2 505,0,0,50), v1000, z50, tGripper2;
   IF DOutput(Gripper2 closed) = 0 AND DOutput(Gripper2 opened) = 1 AND Clutch in gripper2 = 0 THEN
       MoveL pick_gripper2_S05, v100, fine, tGripper2;
        SetDO Gripper2 closed, 1;
        SetDO Gripper2 opened, 0;
        WaitUntil DInput(Clutch_in_gripper2) = 1\MaxTime:=1\TimeFlag:=bTimeOut;
    ENDIF
    IF bTimeOut THEN
        ! Error
       MoveL Offs(pick_gripper2_505,0,0,50), v100, z50, tGripper2;
       SetDO Error_signal,1;
       TPErase;
        TPWrite closing_gripper2_error;
        closingGripper2Error := TRUE;
        RETURN;
    ELSE
        SetDO Clutch picked from S05, 1;
        MoveL Offs(pick_gripper2_S05,0,0,50),v100,z50,tGripper2;
        closingGripper2Error := FALSE;
        pick_from_ST5_G2 := TRUE;
    ENDIF
ENDPROC
```
Figure 28: pick task from ST5 performed by gripper 2

# 3.1.3. PLACE\_GRIPPER1\_ST5

With procedure place\_gripper1\_ST5(), robot R1 moves towards ST5. Once the function is called Robot in home pos and Out of  $ST5$  are set to 0 to signal the movement, then robot starts to approach ST5 position. As described before, the motion is composed by 3 steps to guarantee as much precision as possible. Once the robot has reached ST5 position, if the command from PLC Open gripper1 is set to 1, then the gripper is opened. To be sure that the operation has been peformed correctly, the program waits for a while. Finally the opening task is checked: if no errors are detected the signal Clutch\_placed\_in\_S05 is set to 1 and the robot starts moving away, out of area of ST5; otherwise an error is displayed on the Flex Pendant once the OpeningGripper1Error signal is set to 1.

PROC place gripper1 ST5()

```
MoveL Offs(place gripper1 505,0,0,100), v1000, z50, tGripper1;
    MoveL offs(place gripper1 S05,0,0,0), v100, fine, tGripper1;
    IF Open gripper1 = 1 THEN
        SetDO Gripper1 opened, 1;
        SetDO Gripper1 closed, 0;
    FNDTF
    WaitUntil DInput(Clutch in gripper1) = 0\MaxTime:=1\TimeFlag:=bTimeOut;
    IF bTimeOut THEN
        ! Error
        SetDO Error signal, 1;
        TPErase;
        TPWrite opening gripper1 error;
        openingGripper1Error := TRUE;
        RETURN:
    ELSE
        SetDO Clutch placed in S05, 1;
        MoveL offs(place_gripper1_S05,0,0,100),v100,z50,tGripper1;
        openingGripper1Error := FALSE:
        pick from STA G1 := FALSE:
        place to ST5 G1 := TRUE;
    ENDIF
ENDPROC
```
Figure 29: place task to ST5 performed by gripper 1

### 3.1.4. PLACE\_GRIPPER1\_NOK1\_A\_CONVEYOR

```
PROC place gripper1 NOK1 A conveyor()
   MoveL Offs(place_gripper1_NOK1_A,0,0,100),v1000,z50,tGripper1;
   MoveL offs(place_gripper1_NOK1_A,0,0,0),v100,fine,tGripper1;
    IF Open gripper1 = 1 THEN
        SetDO Gripper1 opened, 1;
        SetDO Gripper1 closed, 0;
   ENDIF
   WaitUntil DInput(Clutch in gripper1) = 0\MaxTime:=1\TimeFlag:=bTimeOut;
   IF bTimeOut THEN
        ! Error
        SetDO Error_signal, 1;
       TPErase;
       TPWrite opening gripper1 error;
        openingGripper1Error := TRUE;
        RETURN;
    ELSE
        SetDO Clutch placed in NOK1 A, 1;
        MoveL Offs(place_gripper1_NOK1_A,0,0,100),v100,z50,tGripper1;
        openingGripper1Error := FALSE;
        pick_from_STA_G1 := FALSE;
        place_to_NOK_A_conv_G1 := TRUE;
    ENDIF
                                              Figure 30: place task to NOK1_A conveyor performed by gripper 1
ENDPROC
```
# 3.1.5. PLACE\_GRIPPER2\_ST6

PROC place gripper2 ST6()

```
IF pick from ST5 G2 = TRUE THEN
        MoveL [[225.@3,486.98,1262.64],[0.00538369,-0.00539757,0.999971,0.000565707],[0.-1.0.0],[9E+09,9E+09,9E+09,9E+09,9E+09,9E+09]], v1000, z50, tool0;
        MoveL [[-618.41,553.84,1253.69],[0.000820031,-0.999147,0.0409407,-0.00536257],[1,-1,-1,0],[9E+09,9E+09,9E+09,9E+09,9E+09,9E+09,9E+09]], v1000, z50, tool0;<br>MoveL [[-618.41,553.84,1253.69],[0.000820031,-0.999147,0.0409407,-0
    ENDTE
   MoveL Offs(place_gripper2_S06,0,0,110),v1000,z50,tGripper2;
   MoveL offs(place_gripper2_S06,0,0,0),v100,fine,tGripper2;
   IF Open gripper2 = 1 THEN
        SetDO Gripper2_opened, 1;
        SetDO Gripper2_closed, 0;
    ENDTE
   WaitUntil DInput(Clutch_in_gripper2) = 0\MaxTime:=1\TimeFlag:=bTimeOut;
   IF bTimeOut THEN
        I Frron
        SetDO Error_signal, 1;
        TPErase;
                                                                                                               lerase on the Flex pendant the previous message
        TPWrite opening_gripper2_error;
                                                                                                               Ishow the error
                                                                                                               Iset the error flag
        openingGripper2Error := TRUE;
        RETURN;
   ELSE
        SetDO Clutch_placed_in_S06, 1;
                                                                                                               !clutch placed in 506
        MoveL Offs(place_gripper2_506,0,0,100),v100,z50,tGripper2;
                                                                                                               !go away from clutch
        MoveL [[-618.41,553.84,1253.69],[0.000820031,-0.999147,0.0409407,-0.00536257],[1,-1,-1,0],[9E+09,9E+09,9E+09,9E+09,9E+09,9E+09]], v1000, z50, tool0;
        openingGripper2Error := FALSE;
        pick_from_ST5_G2 := FALSE;
        place_to_ST6_G2 := TRUE;
   ENDTE
ENDPROC
```
Figure 31: place task to ST6 performed by gripper 2

# 3.1.6. PLACE GRIPPER2 ST7

```
PROC place gripper2 ST7()
    MoveL Offs(place gripper2 S07,0,0,100), v1000, z50, tGripper2;
    MoveL offs(place gripper2 S07,0,0,0), v100, fine, tGripper2;
    IF Open gripper2 = 1 THEN
        SetDO Gripper2 opened, 1;
        SetDO Gripper2 closed, 0;
    ENDTE
    WaitUntil DInput(Clutch in gripper2) = 0\MaxTime:=1\TimeFlag:=bTimeOut;
    IF bTimeOut THEN
        !Error
        SetDO Error_signal, 1;
        TPErase:
        TPWrite opening gripper2 error;
        openingGripper2Error := TRUE;
        RETURN;
    ELSE
        SetDO Clutch placed in S07, 1;
        MoveL Offs(place gripper2 S07,0,0,100), v1000, fine, tGripper2;
        MoveL Offs(place_gripper2_S07,0,-300,100), v100, fine, tGripper2;
        openingGripper2Error := FALSE;
        pick from ST5 G2 := FALSE;
        place to ST7 G2 := TRUE;
    ENDIF
ENDPROC
```
Figure 32: place task to ST7 performed by gripper 2

# 3.1.7. PLACE\_GRIPPER2\_NOK1\_B\_CONVEYOR

```
PROC place_gripper2_NOK1_B_conveyor()
    MoveL Offs(place gripper2 NOK1 B,0,0,100), v1000, z50, tGripper2;
   MoveL offs(place gripper2 NOK1 B,0,0,0), v100, fine, tGripper2;
   IF Open gripper2 = 1 THEN
       SetDO Gripper2 opened, 1;
       SetDO Gripper2 closed, 0;
   ENDIF
   WaitUntil DInput(Clutch in gripper2) = 0\MaxTime:=1\TimeFlag:=bTimeOut;
   IF bTimeOut THEN
       !Error
       SetDO Error signal,1;
       TPErase;
       TPWrite opening gripper2 error;
       openingGripper2Error := TRUE;
       RETURN;
   ELSE
       SetDO Clutch placed in NOK1 B, 1;
       MoveL Offs(place gripper2 NOK1 B,0,0,100),v100,z50,tGripper2;
       openingGripper2Error := FALSE;
       pick_from_ST5_G2 := FALSE;
       place_to_NOK_B_conv_G2 := TRUE;
   ENDIF
ENDPROC
```
Figure 33: place task to NOK1\_B conveyor performed by gripper 2

# 3.2. ROBOT R2

For robot R2 the pick and place tasks have been defined inside the module called pickPlace. This module contains in total 4 procedures, one for pick and one for place related to gripper 1 and other two related to gripper 2.

# 3.2.1. PICK1

Pick1() procedure, as the name suggests, describes the pick task performed by gripper 1. Once it is called, the outputs Out\_of\_rivet\_feeder and Robot\_in\_home\_pos are set to 0, to indicate that the robot could interfere with the rivet feeder area, so it is not out of its area, and that it is no more in home position since it will start to move soon. Then a linear movement to feederPos gripper1 is performed until the robot is 50 mm above the position where the rivet will be picked up.

Moreover, since the rivet feeder is composed by 14 linear guides which move rivets of different weight and dimensions, there are 14 possible positions where it can be asked to pick up a rivet. To manage this information, the variable rivet1code has been introduced as the decimal number which comes from the conversion of the binary variables from Bit0 rivet1 to Bit3\_rivet1as follows:

```
! compute where to pick the rivet
!Compute pos rivet1;
rivet1code := 8*DInput(Bit3 rivet1)+4*DInput(Bit2 rivet1)+2*DInput(Bit1 rivet1)+Dinput(Bit0 rivet1);
IF rivet1code < 14 THEN
   rivet1Error := FALSE;
                                                                 !make the vacuum to take a rivet
   pick1:
                                                                 lupdate the code of the rivet on gripper 1
   rivet_code_gripper1;
   rivet1 code control;
                                                                 ! check the correctness of rivet code
FLSE
    TPErase;
   TPWrite rivet1 uncorrect;
    rivet1Error := TRUE;
ENDTE
```
Figure 34: position of rivet 1 computation

Once the variable is computed, its correctness is checked (since there are at maximum 14 positions it could not be greater than 14). If everything is ok, then *pick1* procedure is called; otherwise an error on the Flex Pendant is generated.

When the robot reach the desired position above the rivet feeder, if the gripper is empty, it can approach the rivet with a *fine* movement. Then the program will activate the vacuum and wait for a while. Finally vacuum activation is checked: if the generation has been correctly performed, then the output Rivet1\_picked is set to 1 to indicate that the rivet has been picked up and the robot starts moving away from rivet feeder area. If something wrong happens, instead, an error is generated and a message is displayed on the Flex Pendant.

```
PROC pick1()
   MoveL Offs(feederPos_gripper1{rivet1code},0,0,50), v500, z20, tGripper1;
    IF DOutput(Vacuum activation on gripper1) = 0 AND Rivet1 in gripper1 = 0 THEN
        MoveL feederPos gripper1{rivet1code}, v1000, fine, tGripper1;
        SetDO Vacuum activation on gripper1, 1;
        WaitUntil DInput(Rivet1 in gripper1) = 1\MaxTime:=1\TimeFlag:=bTimeOut;
        IF bTimeOut THEN
            ! Error
            MoveL Offs(feederPos gripper1{rivet1code},0,0,50),v1000,z10,tGripper1;
            SetDO Error signal, 1;
            TPErase;
            TPWrite vacuum_error1;
            bVacuum1Error := TRUE;
            RETURN;
        ELSE
            SetDO Rivet1 picked, 1;
            MoveL Offs(feederPos gripper1{rivet1code},0,0,50),v1000,z10,tGripper1;
            bVacuum1Error := FALSE;
        ENDIF
    ENDIF
ENDPROC
```
Figure 35: pick1 procedure performed by robot R2

# 3.2.2. PICK2

The same considerations can be done also for what concernes gripper 2, as follows:

```
!Compute pos rivet2;
                                                                  ! compute where to pick the rivet
rivet2code := 8*DInput(Bit3 rivet2)+4*DInput(Bit2 rivet2)+2*DInput(Bit1 rivet2)+Dinput(Bit0 rivet2);
IF rivet2code < 14 THEN
    rivet2Error := FALSE;
   pick2;
                                                                  !make the vacuum to take a rivet
                                                                  lupdate the code of the rivet on gripper 2
   rivet code gripper2;
   rivet2_code_control;
                                                                  ! check the correctness of rivet code
FLSE
    TPErase;
    TPWrite rivet2 uncorrect;
   rivet2Error := TRUE;
ENDIF
                                                                        Figure 36: position of rivet 2 computation
```

```
PROC pick2()
    MoveL Offs(feederPos gripper2{rivet2code},0,0,50), v500, z20, tGripper2;
    IF DOutput(Vacuum activation on gripper2) = 0 AND Rivet2 in gripper2 = 0 THEN
        MoveL feederPos gripper2{rivet2code}, v1000, fine, tGripper2;
        SetDO Vacuum_activation_on_gripper2, 1;
        WaitUntil DInput(Rivet2_in_gripper2) = 1\MaxTime:=1\TimeFlag:=bTimeOut;
        IF bTimeOut THEN
            !Error
            MoveL Offs(feederPos gripper2{rivet2code},0,0,50),v1000,z10,tGripper2;
            SetDO Error signal,1;
            TPErase;
            TPWrite vacuum_error2;
            bVacuum2Error := TRUE;RETURN;
        ELSE
            SetDO Rivet2 picked, 1;
            MoveL Offs(feederPos_gripper2{rivet2code},0,0,50),v1000,z10,tGripper2;
            bVacuum2Error := FALSE;
        ENDIF
    ENDIF
ENDPROC
```
Figure 37: pick2 procedure performed by robot R2

# 3.2.3. PLACE1

With procedure place1(), robot R2 moves toward the cover of the clutch present in ST2. Once the function is called Robot in home pos and Out of ST2 are set to 0 to signal the movement, then robot starts to approach ST2 position. As described before, the motion is composed by 3 steps, all referred to the same type of clutch through the variable reference. Its computation is performed inside the system module reference\_choice() in the procedure ref(), which is called inside the MainModule() at restart. This way, since there is a position for each type of clutch, all the dimensions changes are automatically taken into account without the need of select them manually.

Once the robot has reached ST2 position, the deactivation of vacuum is set forcing to 0 the signal Vacuum activation on gripper2, then the program will wait for a while to be sure that the rivet is no more attached to the gripper. Finally the deactivation is checked: if no errors are detected the signal Rivet1\_placed is set to 1 and the robot starts moving away, out of area of ST2; otherwise an error is displayed on the Flex Pendant once the *Error signal* is set to 1.

```
PROC place1()
   MoveJ Offs(place pos g1{rivet1code},0,0,50), v5000, z20, tGripper1;
   MoveL place pos g1{rivet1code}, v100, fine, tGripper1;
   WaitTime 0.5;
   SetDO Vacuum activation on gripper1, 0;
   WaitUntil DOutput(Vacuum_activation_on_gripper1) = 0\MaxTime:=1\TimeFlag:=bTimeOut;
   IF bTimeOut THEN
        ! Error
        SetDO Error_signal,1;
       TPErase;
        TPWrite place error1;
        bVacuum1Error := TRUE;
       MoveL Offs(place_pos_g1{rivet1code},0,0,50), v500, z20, tGripper1;
        RETURN;
   ELSE
        SetDO Rivet1 placed, 1;
        MoveL Offs(place pos_g1{rivet1code},0,0,50), v500, z20, tGripper1;
        bVacuum1Error := FALSE;
   ENDIF
ENDPROC
```
Figure 38: place 1 procedure perfromed by gripper 1

# 3.2.4. PLACE2

Place2() procedure performs exactly the same operations performed by place1(), the only difference consists on the fact that now tool gripper 2 is used.

```
PROC place2()
```

```
MoveJ Offs(place pos g2{rivet2code},0,0,50), v5000, z20, tGripper2;
    MoveL place_pos_g2{rivet2code}, v100, fine, tGripper2;
    WaitTime 0.5;
    SetDO Vacuum activation on gripper2, 0;
    WaitUntil DOutput(Vacuum activation on gripper2) = 0\MaxTime:=1\TimeFlag:=bTimeOut;
    IF bTimeOut THEN
       !Error
       SetDO Error signal,1;
       TPErase;
       TPWrite place error2;
       bVacuum2Error := TRUE;
       MoveL Offs(place pos_g2{rivet2code},0,0,50), v500, z20, tGripper2;
       RETURN:
    ELSE
        SetDO Rivet2_placed, 1;
       bVacuum2Error := FALSE;
       MoveL Offs(place pos g2{rivet2code},0,0,50), v500, z20, tGripper2;
    ENDIF
ENDPROC
```
Figure 39: place2 procedure performed by robot R2

# 3.3. ROBOT R3

Also for robot R3 the pick and place tasks have been defined inside the module called pickPlace. This module contains many procedures, one for each pick and one for each place task that has to be performed by gripper 1 or by gripper 2.

Each of them has been defined in the same way: this means that the only differences are related to the pick and place positions, while the structure is almost the same. Moreover, due to the fact that in practice there are many obstacles, it was necessary to add some fly points as points where the robot has to pass in order both to avoid collisions or singularities. Particularly, the second ones are the most critical issues: they appear either when axis 4, 5 and 6 are alligned or when axis 5 is alligned with the base. If the robot moves accidentally in one of these situations, then it is not able to move anymore, due to the fact that these configurations, from the theoretical point of view, represent position where joint velocities become infinite.

# 3.3.1. PICK GRIPPER2 ST6

The procedure is called every time there is the need to pick a clutch from ST6 and the operation is performed by gripper 2, as the name suggests. Once it is called, the outputs Out of area ST6 and Robot in home pos are set to 0, to indicate that the robot could interfere with ST6 area, so it is not out of its area, and that it is no more in home position since it will start to move soon. Then a linear movement to pick gripper2 ST6 is performed until gripper 1 is 100 mm above the position where the clutch will be picked up. To check the possibility to pick a new item, it is necessary to control both the gripper status and that no clutches are inside it. If everything is ok, a fine linear movement is performed to approach the clutch, then gripper 2 is closed. At this point the program stops for a while, waiting for the input signal Clutch in gripper1 to become active, indicating that the pick task has been performed successfully. If this does not happen, then an error message is generated on the Flex Pendant, while the boolean variable *closingGripper1Error* becomes true; otherwise the arm is moved along the vertical position and next task can be executed.

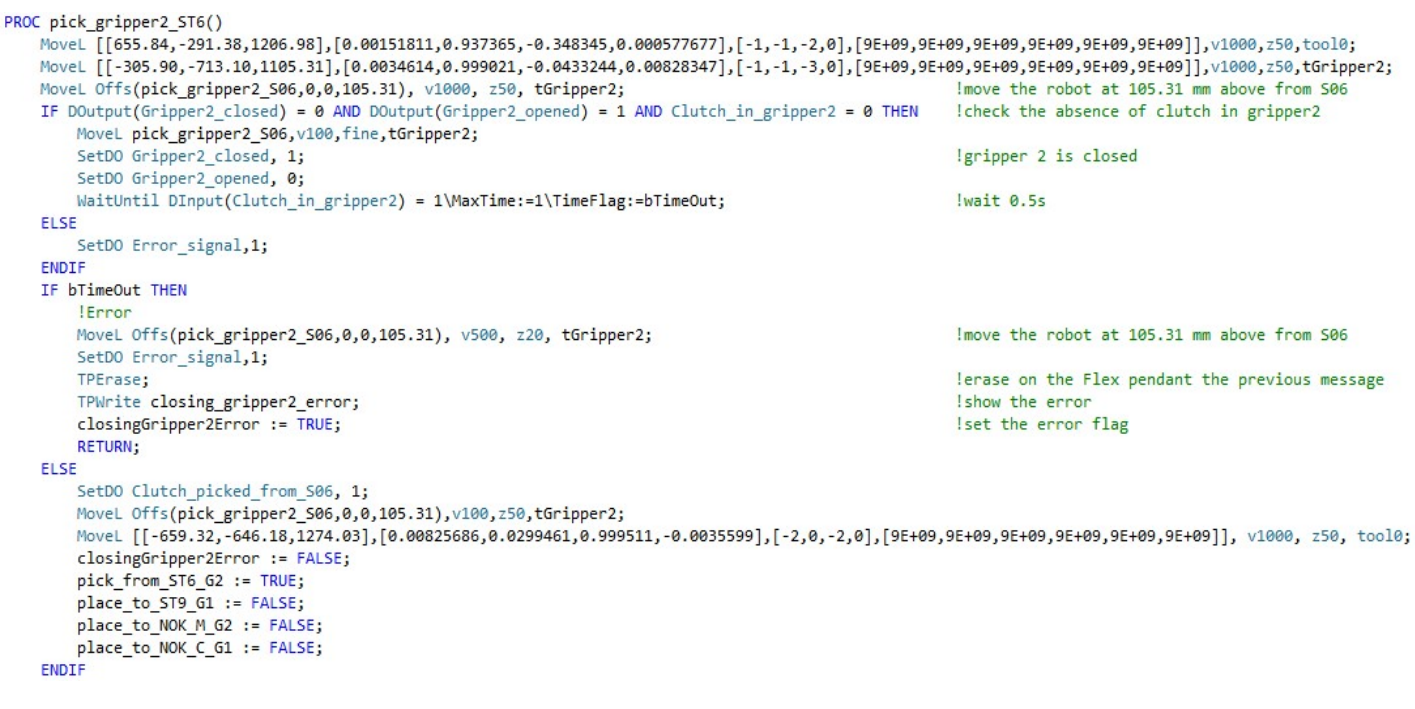

Figure 40: pick task from ST6 performed by gripper 2

### 3.3.2. PICK\_GRIPPER2\_ST7

```
PROC pick_gripper2_ST7()
   MoveL Offs(pick_gripper2_507,0,0,158.7), v1000, z50, tGripper2;
                                                                                           Imove the robot at 158.7 mm above from $0
   IF DOutput(Gripper2_closed) = 0 AND DOutput(Gripper2_opened) = 1 AND Clutch in gripper2 = 0 THEN
                                                                                          Icheck the absence of clutch in gripper2
      MoveL pick gripper2 507, v100, fine, tGripper2;
                                                                                          !gripper 2 is closed
      SetDO Gripper2_closed, 1;
       SetDO Gripper2_opened, 0;
      WaitUntil DInput(Clutch_in_gripper2) = 1\MaxTime:=1\TimeFlag:=bTimeOut;
   FLSE
      SetDO Error_signal,1;
   ENDTE
   IF bTimeOut THEN
      I Ennon
      MoveL Offs(pick gripper2 507,0,0,158.7), v100, z50, tGripper2;
                                                                                           !move the robot at 158.7 mm above from 507
       SetDO Error_signal,1;
      TPErase:
                                                                                           lerase on the Flex pendant the previous message
      TPWrite closing gripper2 error;
                                                                                           Ishow the error
      closingGripper2Error := TRUE;
                                                                                           Iset the error flag
      RETURN:
   FLSE
      SetDO Clutch picked from 507, 1:
      MoveL Offs(pick gripper2 507,0,0,158.7), v100, z50, tGripper2;
      MoveL [[830.03,-994.81,1194.63],[0.00278644,0.843161,-0.537649,0.00241413],[-1,-1,-2,0],[9E+09,9E+09,9E+09,9E+09,9E+09,9E+09]],v1000,z50,tGripper2;
      closingGripper2Error := FALSE;
      pick from ST7 G2 := TRUE;place to ST9 G1 := FALSE;
      place_to_NOK_M_G2 := FALSE;
       place_to_NOK_C_G1 := FALSE;
   ENDT
ENDPROC
                                                                                 Figure 41: pick task from ST7 performed by gripper 2
3.3.3. PICK GRIPPER1 ST8
PROC pick_gripper1_ST8()
   IF pick_from_ST6_G2 = TRUE THEN
      MoveL [[1040.65,-358.30,1032.27],[0.000537476,0.295671,0.955288,-0.00154856],[-2,0,-2,0],[9E+09,9E+09,9E+09,9E+09,9E+09,9E+09]],v1000,z50,tGripper1;
      ELSEIF pick from ST7 G2 = TRUE THEN
      Movel [[546.63,-613.08,1366.49],[0.0009732,0.129335,0.991594,-0.0035285],[-1,-1,-1,0],[9E+09,9E+09,9E+09,9E+09,9E+09,9E+09,], v1000, z50, tool0;
      ENDTE
   MoveL Offs(pick_gripper1_S08,0,0.15,46.94), v1000, z50, tGripper1;
                                                                                            !move the robot at 46.94 mm above from 508
   IF DOutput(Gripper1_closed) = 0 AND DOutput(Gripper1_opened) = 1 AND Clutch_in_gripper1 = 0 THEN
                                                                                           Icheck the absence of clutch in gripper1
      MoveL pick gripper1 S08, v100, fine, tGripper1;
      SetDO Gripper1_closed, 1;
                                                                                           lgripper 1 is closed
      SetDO Gripper1_opened, 0;
      WaitUntil DInput(Clutch_in_gripper1) = 1\MaxTime:=1\TimeFlag:=bTimeOut;
   ELSE
      SetDO Error_signal,1;
   ENDTE
   IF bTimeOut THEN
      IFrront
      MoveL Offs(pick gripper1 508,0,0,46.94), v500, z20, tGripper1;
                                                                                             !move the robot at 46.94 mm above from 508
      SetDO Error_signal,1;
      TPErase:
                                                                                             lerase on the Flex pendant the previous message
      TPWrite closing gripper1 error;
                                                                                             Ishow the error
```
closingGripper1Error := TRUE; **RETURN:** 

**FLSE** 

SetDO Clutch\_picked\_from\_S08, 1;

MoveL Offs(pick\_gripper1\_508,0,0,46.94), v500, z50, tGripper1;

IF pick from ST6 G2 = TRUE THEN

MoveL [[655.84,-291.38,1206.98],[0.00151811,0.937365,-0.348345,0.000577677],[-1,-1,-2,0],[9E+09,9E+09,9E+09,9E+09,9E+09,9E+09,9E+09]],v1000,z50,tool0; ELSEIF pick\_from\_ST7\_G2 = TRUE THEN

MoveL [[1040.66,-358.30,1032.28],[0.000541685,0.29567,0.955289,-0.00154799],[-1,-1,-1,0],[9E+09,9E+09,9E+09,9E+09,9E+09,9E+09]],v1000,z50,tGripper1; ENDTE

closingGripper1Error := FALSE:

 $pick_from_STS_G1 := TRUE;$ ENDTE

ENDPROC

Figure 42: pick task from ST8 performed by gripper 1

Iset the error flag

# 3.3.3. PICK\_GRIPPER2\_NOK\_ST9

PROC pick\_gripper2\_NOK\_ST9()

```
MoveL [[24.13,818.66,1185.25],[0.001203,0.992405,0.122978,0.00271267],[0,-1,-2,0],[9E+09,9E+09,9E+09,9E+09,9E+09,9E+09]], v1000, z50, tool0;<br>MoveL [[259.68,1343.05,1083.99],[0.00125514,0.992403,0.122991,0.00271127],[1,-1,-
MoveL [[23,.00,134,.00,100], 000,1000, 1000, 250, 1000, 250, 1000, 250, 1000, 250, 1000, 250, 1000, 250, 1000, 250, 1000, 250, 1000, 250, 1000, 250, 1000, 250, 1000, 250, 1000, 250, 1000, 250, 1000, 250, 1000, 250, 1000, 2
                                                                                                          Imove the robot at 100mm above from 508
                                                                                                         Icheck the absence of clutch in gripper2
    MoveL pick_gripper2_NOK_S09, v100, fine, tGripper2;
     SetDO Gripper2_closed, 1;
                                                                                                          leripper 2 is closed
     SetDO Gripper2_opened, 0;
    WaitUntil DInput(Clutch_in_gripper2) = 1\MaxTime:=1\TimeFlag:=bTimeOut;
ELSE
     SetDO Error_signal,1;
 ENDIF
IF bTimeOut THEN
    Error
    MoveL Offs(pick_gripper2_NOK_S09,0,0,100), v100, z50, tGripper2;
                                                                                                          Imove the robot at 100mm above from 509
    SetDO Error_signal,1;
     TPErase;
                                                                                                          lerase on the Flex pendant the previous message
     TPWrite closing_gripper2_error;
                                                                                                          Ishow the error
     closingGripper2Error := TRUE;
                                                                                                          Iset the error flag
    RETURN:
ELSE
     SetDO Clutch_picked_from_508, 1;
     MoveL Offs(pick_gripper2_NOK_S09,50,0,200),v1000,z10,tGripper2;
    MoveL [[259.68,1343.05,1083.99],[0.00125514,0.992403,0.122991,0.00271127],[1,-1,-2,0],[9E+09,9E+09,9E+09,9E+09,9E+09,9E+09]], v1000, z50, tGripper2;
     MoveL [[-46.49,1207.16,1186.27],[1.19926E-06,0.105797,-0.994388,2.91914E-05],[0,-1,0,0],[9E+09,9E+09,9E+09,9E+09,9E+09,9E+09,9E+09]], v1000, z50, tool0;
    IF Place_509_61 = 0 THEN
         ENDIF
         closingGripper2Error := FALSE;
        pick_from_ST9_G2 := TRUE;
     ENDIF
  ENDPROC
```
Figure 43: pick task from ST9 performed by gripper 2

# 3.3.4. PLACE\_GRIPPER2\_ST8

With procedure place gripper1 ST8(), robot R3 moves towards ST8. Once the function is called Robot\_in\_home\_pos and Out\_of\_ST8 are set to 0 to signal the movement, then robot starts to approach ST8 position. As described before, the motion is composed by 3 steps to guarantee as much precision as possible. Once the robot has reached ST8 position, if the command from PLC Open\_gripper2 is set to 1, then the gripper is opened. To be sure that the operation has been peformed correctly, the program waits for a while. Finally the opening task is checked: if no errors are detected the signal Clutch placed in S08 is set to 1 and the robot starts moving away, out of area of ST8; otherwise an error is displayed on the Flex Pendant once the OpeningGripper2Error signal is set to 1. Also this time all the functions are composed by the same structure.

```
PROC place gripper2 ST8()
    MoveL Offs(place_gripper2_508,0.03,0.76,36.01),v1000,z50,tGripper2;
    MoveL offs(place_gripper2_S08,0,0,0),v100,fine,tGripper2;
    IF Clutch_in_gripper2 = 1 AND Gripper2_closed = 1 AND Open_gripper2 = 1 THEN SetDO Gripper2_opened, 1;
        SetDO Gripper2_closed, 0;
    ENDTE
    WaitUntil (DInput(Clutch_in_gripper2) = 0 AND Gripper2_opened = 1)\MaxTime:=1\TimeFlag:=bTimeOut;
    IF bTimeOut THEN
        IError
        SetDO Error_signal, 1;
        TPErase:
                                                                                                            lerase on the Flex pendant the previous message
        TPWrite opening_gripper2_error;
                                                                                                            Ishow the error
        openingGripper2Error := TRUE;
                                                                                                            Iset the error flag
        RETURN;
    ELSE
        SetDO Clutch placed in S08, 1;
                                                                                                            !clutch placed in 508
        MoveL Offs(place_gripper2_508,0.03,0.76,36.01),v100,z50,tGripper2;
                                                                                                            !go away from clutch
        MoveL [[570.27,72.15,1013.62],[0.00332193,0.953159,-0.302448,0.00157192],[-1,-1,-2,0],[9E+09,9E+09,9E+09,9E+09,9E+09,9E+09]],v1000,z50,tGripper2;
        IF Place NOK C G1 = 0 THEN
            Movel [[299.85,590.84,1012.24], [2.82203E-05,-0.956296,0.292387,-0.00295612], [0,-1,0,0], [9E+09,9E+09,9E+09,9E+09,9E+09,9E+09]], v1000, z50, tGripper2;
        ENDTE
            openingGripper2Error := FALSE;
        place to ST8 G2 := TRUE:
        pick_from_ST6_G2 := FALSE;
        pick_from_ST6_G2 := FALSE;
    ENDTE
ENDPROC
```
Figure 44: place task to ST8 performed by gripper 2

# 3.3.5. PLACE GRIPPER2 NOK FC CONVEYOR

```
PROC place_gripper2_NOK_FC_conveyor()
    NoveL Offs(place_gripper2_NOK_FC,0,0,100),v1000,z50,tGripper2;
   MoveL offs(place_gripper2_NOK_FC,0,0,0), v100, fine, tGripper2;
   IF Open gripper2 = 1 THEN
      SetDO Gripper2 opened, 1;
      SetDO Gripper2_closed, 0;
   ENDTE
   WaitUntil (DInput(Clutch in gripper2) = 0 AND Gripper2 opened = 1)\MaxTime:=1\TimeFlag:=bTimeOut;
   IF bTimeOut THEN
      I Ennor
      SetDO Error_signal, 1;
      TPErase;
                                                                                          lerase on the Flex pendant the previous message
      TPWrite opening_gripper2_error;
                                                                                          Ishow the error
      openingGripper2Error := TRUE:
                                                                                          Iset the error flag
      RETURN:
   ELSE
      SetDO Clutch_placed_in_NOK_conveyor, 1;
                                                                                          !clutch placed in NOK FC
      MoveL Offs(place_gripper2_NOK_FC,0,0,100),v1000,fine,tGripper2;
                                                                                          lgo away from convevo
      openingGripper2Error := FALSE;
      place_to_NOK_FC_G2 := TRUE;
      pick_from_ST6_G2 := FALSE;
      pick_from_ST7_G2 := FALSE;
   ENDTE
ENDPROC
```
Figure 45: place task to NOK\_FC conveyor performed by gripper 2

# 3.3.6. PLACE\_GRIPPER2\_NOK\_ML\_CONVEYOR

```
PROC place gripper2 NOK ML conveyor()
    MoveL Offs(place gripper2 NOK ML,0,0,100),v1000,z50,tGripper2;
   MoveL offs(place_gripper2_NOK_ML,0,0,0),v100,fine,tGripper2;
    IF Open gripper2 = 1 THEN
       SetDO Gripper2_opened, 1;
        SetDO Gripper2 closed, 0;
    ENDTE
    WaitUntil (DInput(Clutch in gripper2) = 0 AND Gripper2 opened = 1)\MaxTime:=1\TimeFlag:=bTimeOut;
    IF bTimeOut THEN
        I Ennon
        SetDO Error_signal, 1;
       TPErase;
       TPWrite opening_gripper2_error;
       openingGripper2Error := TRUE;
        RETURN:
    ELSE
        SetDO Clutch placed in NOK conveyor, 1;
        MoveL Offs(place_gripper2_NOK_ML,0,0,100),v100,z50,tGripper2;
        openingGripper2Error := FALSE;
        place to NOK M G2 := TRUE;
        pick from ST9 G2 := FALSE;
    ENDTE
ENDPROC
```
Figure 46: place task to NOK\_ML conveyor performed by gripper 2

# 3.3.7. PLACE\_GRIPPER1\_ST9

PROC place\_gripper1\_ST9()

```
MoveL [[-46.49,1207.16,1186.27],[1.19926E-06,0.105797,-0.994388,2.91914E-05],[0,-1,0,0],[9E+09,9E+09,9E+09,9E+09,9E+09,9E+09]], v1000, z50, tool0;
    MoveL [[168.55,1435.25,1086.20],[0.00446907,-0.0320222,0.999477,0.000467666],[0,-1,0,0],[9E+09,9E+09,9E+09,9E+09,9E+09,9E+09,9E+09]],v1000,z50,tGripper1;
    MoveL Offs(place_gripper1_509,0,0,50),v1000,z50,tGripper1;
    MoveL offs(place_gripper1_S09,0,0,0),v100,fine,tGripper1;
    IF Open_gripper1 = 1 THEN<br>SetDO Gripper1 = 1 THEN<br>SetDO Gripper1_opened, 1;
        SetDO Gripper1 closed, 0;
    ENDTE
    WaitUntil (DInput(Clutch in gripper1) = 0 AND Gripper1 opened = 1)\MaxTime:=1\TimeFlag:=bTimeOut;
    IF bTimeOut THEN
        IError
        SetDO Error_signal, 1;
                                                                                                              lerase on the Flex pendant the previous message
        TPErase;
        TPWrite opening gripper1 error:
                                                                                                              Ishow the error
                                                                                                              Iset the error flag
        openingGripper1Error := TRUE;
        RETURN:
    ELSE
        SetDO Clutch_placed_in_509, 1;
                                                                                                              !clutch placed in 509
        MoveL Offs(place_gripper1_509,0,0,50),v100,z50,tGripper1;
                                                                                                              !go away from clutch
        MoveL [[168.55,1435.25,1086.20],[0.00446907,-0.0320222,0.999477,0.000467666],[0,-1,0,0],[9E+09,9E+09,9E+09,9E+09,9E+09,9E+09,9E+09,16+09]],v1000,z50,tGripper1;
        MoveL [[-46.49,1207.16,1186.27],[1.19926E-06,0.105797,-0.994388,2.91914E-05],[0,-1,0,0],[9E+09,9E+09,9E+09,9E+09,9E+09,9E+09]], v1000, z50, tool0;
        MoveL [[299.85,590.84,1012.24],[2.82203E-05,-0.956296,0.292387,-0.00295612],[0,-1,0,0],[9E+09,9E+09,9E+09,9E+09,9E+09,9E+09]], v1000, z50, tGripper2;
        openingGripper1Error := FALSE;
        place_to_ST9_G1 := TRUE;
        pick from ST8 61 := FALSE;ENDTE
ENDPROC
```
Figure 47: place task to ST9 performed by gripper 1

# 3.3.8. PLACE\_GRIPPER1\_NOK\_C\_CONVEYOR

```
PROC place_gripper1_NOK_C_conveyor()<br>Movel [[121.19,-497.60,1017.33],[0.000607858,0.275829,-0.9612,0.00363941],[-1,-1,-1,0],[9E+09,9E+09,9E+09,9E+09,9E+09,9E+09]], v1000, z50, tGripper2;<br>Movel Offs(place_gripper1_NOK_C,0,0
            SetDO Gripper1_closed, 0;
      State of pperi_closed, 0;<br>ENDIF<br>WaitUntil (DInput(Clutch_in_gripper1) = 0 AND Gripper1_opened = 1)\MaxTime:=1\TimeFlag:=bTimeOut;<br>IF bTimeOut THEN
            Error
            SetDO Error_signal, 1;
           Perase;<br>TPErase;<br>TPWrite opening_gripper1_error;<br>openingGripper1Error := TRUE;<br>orTUDN.
                                                                                                                                                             lerase on the Flex pendant the previous message
                                                                                                                                                             Ishow the error<br>Iset the error flag
            RETURN;
      ELSE
           E<br>
SetDO Clutch placed in NOK_C conveyor<br>
MoveL Offs(place_gripper1_NOK_C,0,0,100),v100,z50,tGripper1;<br>
MoveL [[121.19,-497.60,1017.33],[0.000607858,0.275829,-0.9612,0.00363941],[-1,-1,-1,0],[9E+09,9E+09,9E+09,9E+09,9E+09,
           photo="[1211.15, -457.00,1017.35]<br>ppeningGripper1Error := FALSE;<br>pick_from_ST8_G1 := FALSE;
      ENDIF
ENDPROC
                                                                                                                      Figure 48: place task to NOK C conveyor performed by gripper 1
```
# 4. MOVEMENTS CONFIGURATION

To guarantee safety inside plants where robots are not completely isolated, but interfere with machines (used for example for pick and place tasks), ABB provides an hardware functionality called SafeMove option. It is integrated thanks to a safety fieldbus connected to the IRC5 controller and guarantees that in whatever situation, robot will never overcome the edges defined through RobotStudio visualizer.

It also eliminates the need for an external safety PLC by incorporating safe fieldbus communications directly into the robot controller. SafeMove still includes dedicated hardware to ensure the performance of the safety system, including a reliable safety I/O which guarantees that the application running on the controller's main computer operates independently and particularly in a predictable way.

 So, given the shape correctly dimensioned of the area in which the robot can move without causing any damages and eventually adding some allowed tolerances, the software is able to determine the joints variables necessary to reduce the movements ranges.

In addition, supervisor options can be included to monitor the tool speed, position and orientation plus axis position and speed. However, it is necessary to consider the fact that SafeMove limits represents the points where the robot starts to decelerate, so it is necessary to set up them a little bit before in order to avoid undesirable crashes against the gates or the perimetral structure of the line.

If robots are not equipped with SafeMove option, something similar can be achieved by configuring WorldZone by software, inside the same Rapid section where program is written. Particularly, since all of them provide this functionality, I used it to set the *home position* flag and all the others related to the encumbrance of a certain station. Moreover, I imposed a superior limit for R2 to be sure that it will never interfere with the arms of manipulator M1 in high position and with the machines' mechanical structures.

However, a distinction needs to be done to differenciate the management of the home position signal with respect to the one related to the encumbrances. In fact, in practice the home position is represented by a single point, which corresponds to a specific configuration of the six axis, so to a certain angular position for each of them. Due to this fact, the robot is no more in home position if it moves far from it of a certain tolerance that can be set for each axis. So, to guarantee a good precision and to improve the control that the PLC can do on the robot, I decided to set a tolerance of 1° for each axis. This means that even for very small movements, performed for example in manual mode, the robot signals to the PLC that it is no more in home position. For this purpose, I declared it as a *jointtarget* variable, which differs from the normal robtarget since it is expressed in degrees for each joint and not in coordinate form.

All the encumbrances, instead, are defined as areas characterized by the fact that if the robot is positioned inside one of them, then there could be damages or problems in case some other elements of the environment are moved. This means that they act as limitations for the normal working situation of the whole line. To this purpose, they have been declared not as single points as happened for the home position, but as volumes cubical, cylindrical or shaped like a parallelepiped, using obviously the tool which interacts with that zone. Every time the tool enters that zone, the encumbrance signal is set to 0 to inform the PLC to stop every movements of the machines. In addition, all the signals that will be used inside the WZones must be set as ReadOnly signals, to be sure that they won't be overwritten manually, but only by the WZones themselves. Then, the default value of the encumbrance signals, has been changed into 1 to indicate that the approach to the machines is not continous.

In general, the most critical situations involve the manipulator area (ST2 and ST5 stations), the two machines (ST6, ST7 and ST8 stations) and finally the marking area (ST9 station). Particularly, for the manipulator area, there are limitation concerning the rotation of the manipulator itself and of the rotating

equipment which is positioned on the station to be able to fit the clutch mechanism which is placed there. Every time a new clutch is placed inside ST5, the manipulator goes down, closes its gripper and pick the item. Then it returns to the high position and rotates of one step (since there are 5 steps, it does a rotation of 72° in counterclockwise direction). In this situation encumbrance is necessary to assure that the manipulator goes down and then starts to rotate only when the robot is far from both ST2 and ST5 simultaneously, otherwise it will crash against the robot. For the machines, instead, it is necessary to analyze the two situation separately. For what concernes finger correction machine, it is provided by a sort of drawer which has been introduced to gain cycle time. Since it is feed and discharged alternatively in ST6 and ST7, every time a new part has to be placed in one of the two stations, the drawer has to be unlocked by the obturators used to fix it, then it has to move up to get in touch with the guides and finally it can translate to the other position. Once it has completed its movement, it must go down again to be fixed by the obturators in the other position. Since this operation requires not only a translation, but also a vertical movement, it is necessary that the robot is still far from it while it is moving, avoiding to crash. The functional control machine, instead, provides a single station ST8, which is located exactly below the main block that, during the test, moves down to get in touch with the mechanism and performs the simulation of the behaviour of the flywheel inside the vehicle. So, since the robot approach the machine until its gripper comes "inside" it, it is very important that the movement along the vertical direction of the machine is done only when the robot is out of its area. Finally, in ST9 there is a rotating table composed of 5 stations, where mechanisms has to be placed to be marked by two laser station and then with the application of a label containing a DataMatrix. Then, if they are ok, they are moved to ST13 and moved away from the line by the unloading manipulator, otherwise they are picked up again by robot R3 and placed inside the NOK ML conveyor. All the stations of the rotating table are divided by alluminium profiles which are fixed radially with respect to the center of the table, so the encumbrance area of ST9 starts before the table and ends almost in correspondance of its center.

To impose software limits on the vertical position that are valid also when manual movements are performed, I added a volume with almost the same dimensions of the encumbrance areas, but with the main difference related to the fact that its minimum height is the maximum one that can be reached by the robot arm, while the upper one theoretically should be infinite, but I set it to 6 meters so that I am sure the robot will never be able to overcome it. The limits have been declared for all the stations where the robots has to pick or place something, even if they are important particularly near the manipulator (ST2 and ST5) and inside the functional control machine (ST8).

# 4.1. ROBOT R1

# 4.1.1. SAFEMOVE

Starting from the layout representation, I configured the SafeMove volume in which theoretically robot R1 is allowed to move. Then I reduced it to be sure that the robot was able to stop in time without crashing against the line protections. Finally I imposed an height from the ground of 1500 mm.

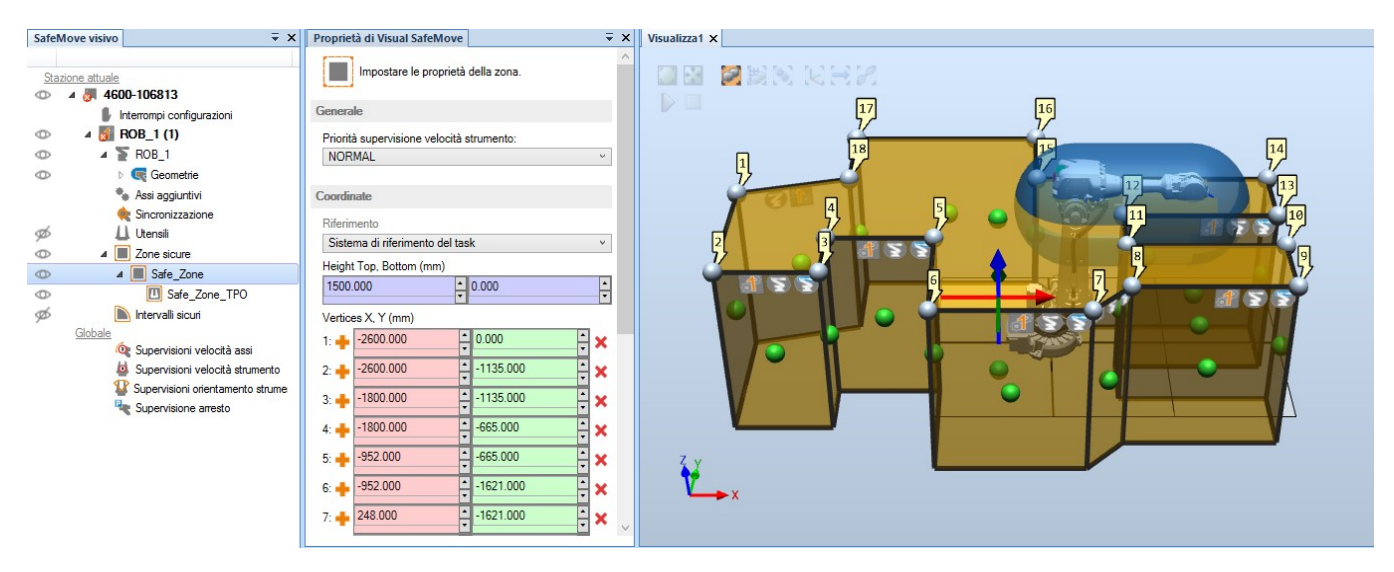

Figure 49: SafeMove configuration of robot R1

### 4.1.2. WZONES AND LIMITS

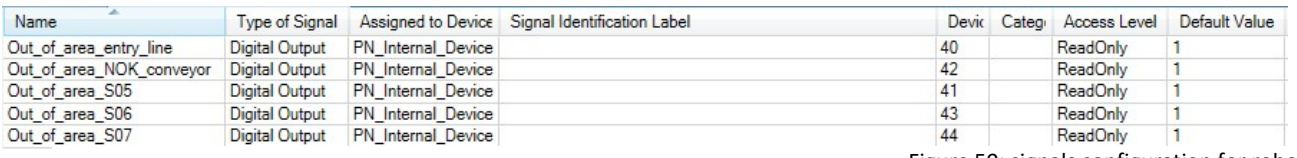

Figure 50: signals configuration for robot R1

VAR shapedata volRobotHome: VAR wzstationary wz\_RobotHome; PERS jointtarget home\_pos:=[[-115.45,7.31925,14.9134,-0.697995,68.4028,64.5194],[9E+09,9E+09,9E+09,9E+09,9E+09,9E+09]]; CONST jointtarget delta\_pos:=[[1,1,1,1,1,1],[9E9,9E9,9E9,9E9,9E9,9E9]];

Figure 51: home position declaration for robot R1

! HOME POS

home pos:=CalcJointT(homePos,Tool:=tool0\WObj:=wobj0); WZHomeJointDef\Inside, volRobotHome, home pos, delta pos; WZDOSet\Stat,wz RobotHome\Inside,volRobotHome,Robot in home pos,1;

Figure 52: home position for robot R1

Valentina TURCO matricola 243901  $IBox$ VAR shapedata volFIngST6; VAR wzstationary wz FIngST6; PERS pos p C1 IngST6:=[-526,1102,1340]; !from entry point PERS pos p C2 IngST6:=[-200,1650,995]; !to place point  $Box$ VAR shapedata volFIngST7; VAR wzstationary wz FIngST7; PERS pos p C1 IngST7:=[560.51,1100.67,1083.84]; !from entry point PERS pos p\_C2\_IngST7:=[620.51,1650.67,983.84]; !to place point ! Box VAR shapedata volFIngSTA; VAR wzstationary wz FIngSTA; PERS pos p\_C1\_IngSTA:=[-575.53,-1651.73,930]; ! from entry point PERS pos p C2 IngSTA:=[-640.53,-990.73,1050]; !to pick point  $IBox$ VAR shapedata volFIngST5; VAR wzstationary wz FIngST5; PERS pos p\_C1\_IngST5:=[1050.07,-370.60,990.43]; ! from entry point PERS pos p\_C2\_IngST5:=[960.07,-410.60,1050.43]; !to pick/place point  $Box$ VAR shapedata volFIngNOK A conv; VAR wzstationary wz FIngNOK A conv; PERS pos p\_C1\_NOK\_A\_conv:=[0,-1651,750]; !from entry point PERS pos p\_C2\_NOK\_A\_conv:=[-500,-990,-500]; !to place point  $Box$ VAR shapedata volFIngNOK B conv; VAR wzstationary wz FIngNOK B conv; PERS pos p C1 NOK B conv:=[0,-1651,1250]; ! from entry point PERS pos p C2 NOK B conv:=[-500,-990,760]; !to place point Figure 53: WZones definition for robot R1**F** ROX WZBoxDef\Inside,volFIngST6,p C1 IngST6,p C2 IngST6; WZDOSet\Stat,wz FIngST6\Before,volFIngST6,Out of area S06,0;  $IBOX$ WZBoxDef\Inside,volFIngST7,p C1 IngST7,p C2 IngST7; WZDOSet\Stat,wz FIngST7\Before,volFIngST7,Out of area S07,0; ! BOX WZBoxDef\Inside,volFIngSTA,p C1 IngSTA,p C2 IngSTA; WZDOSet\Stat,wz FIngSTA\Before, volFIngSTA, Out of area entry line,0; ! BOX WZBoxDef\Inside,volFIngST5,p\_C1\_IngST5,p\_C2\_IngST5; WZDOSet\Stat,wz\_FIngST5\Before,volFIngST5,Out of area S05,0; ! BOX WZBoxDef\Inside, volFIngNOK A conv, p C1 NOK A conv, p C2 NOK A conv; WZDOSet\Stat,wz FIngNOK A conv\Before,volFIngNOK A conv,Out of area NOK conveyor,0; ! BOX WZBoxDef\Inside, volFIngNOK B conv, p C1 NOK B conv, p C2 NOK B conv; WZDOSet\Stat,wz FIngNOK B conv\Before,volFIngNOK B conv,Out of area NOK conveyor,0;

Figure 54: WZones for robot R1

! LIMIT

# VAR shapedata VolLimtSTA; VAR wzstationary WZ LimitSTA:=[0]; PERS pos C1\_STA:=[-575.53,-1651.73,960]; PERS pos C2 STA:=[-640.53,-990.73,6000]; ! LIMIT VAR shapedata VolLimtST5; VAR wzstationary WZ LimitST5:=[0]; PERS pos C1 ST5:=[1050.07,-370.60,1100]; PERS pos C2 ST5:=[960.07,-410.60,6000]; ! LIMIT VAR shapedata VolLimtST6: VAR wzstationary WZ LimitST6:=[0]; PERS pos C1 ST6:=[-526,1102,1360]; PERS pos C2 ST6:=[-200,1650,6000]; ! LTMTT VAR shapedata VolLimtST7; VAR wzstationary WZ LimitST7:=[0]; PERS pos C1 ST7:=[560.51,1100.67,1100.84]; PERS pos C2 ST7:=[620,1650,6000]; ! LIMIT VAR shapedata VolLimtNOK1 A; VAR wzstationary WZ LimitNOK1 A:=[0]; PERS pos C1 NOK1 A:=[0,-1651,800]; PERS pos C2 NOK1 A:= [-500,-990,800]; ! LIMIT VAR shapedata VolLimtNOK1 B; VAR wzstationary WZ LimitNOK1 B:=[0]; PERS pos C1 NOK1 B:=[0,-1651,1500]; PERS pos C2 NOK1 B:=[-500,-990,6000];

# ! LIMITE

WZBoxDef\Inside,VolLimtSTA,C1 STA,C2 STA; WZLimSup\Stat,WZ LimitSTA,VolLimtSTA;

#### ! LIMITE

WZBoxDef\Inside,VolLimtST5,C1 ST5,C2 ST5; WZLimSup\Stat,WZ LimitST5,VolLimtST5;

#### ! LIMITE

WZBoxDef\Inside,VolLimtST6,C1 ST6,C2 ST6; WZLimSup\Stat,WZ LimitST6,VolLimtST6;

#### ! LIMITE

WZBoxDef\Inside,VolLimtST7,C1 ST7,C2 ST7; WZLimSup\Stat,WZ LimitST7,VolLimtST7;

#### ! LIMITE

WZBoxDef\Inside,VolLimtNOK1 A,C1 NOK1 A,C2 NOK1 A; WZLimSup\Stat,WZ\_LimitNOK1\_A,VolLimtNOK1\_A;

#### ! LIMITE

WZBoxDef\Inside,VolLimtNOK1 B,C1 NOK1 B,C2 NOK1 B; WZLimSup\Stat,WZ LimitNOK1 B,VolLimtNOK1 B;

Figure 55: limits definition for robot R1

# 4.2. ROBOT R2

# 4.2.1. WZONES AND LIMITS

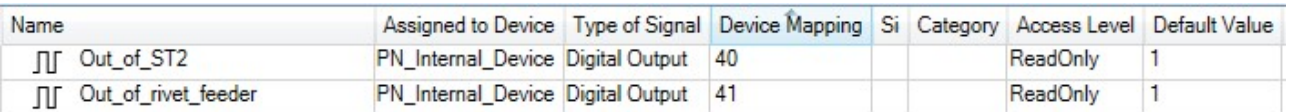

Figure 57: signals definition definition for robot R2

#### ! HOME POS

home\_pos:=CalcJointT(homePos,Tool:=tool0\WObj:=wobj0); WZHomeJointDef\Inside, volRobotHome, home\_pos, delta\_pos; WZDOSet\Stat,wz\_RobotHome\Inside,volRobotHome,Robot\_in\_home\_pos,1;

Figure 58: home position definition for robot R2

VAR shapedata volRobotHome; VAR wzstationary wz\_RobotHome; PERS jointtarget home\_pos:=[[1.21831,-27.0864,21.5705,-0.000122169,95.5652,-21.6269],[9E+9,9E+9,9E+9,9E+9,9E+9,9E+9]]; CONST jointtarget delta\_pos:=[[1,1,1,1,1,1],[9E9,9E9,9E9,9E9,9E9,9E9]];

Figure 59: home position for robot R2

! Cylinder VAR shapedata volFIngFeeder; VAR wzstationary wz\_FIngFeeder; PERS pos p C1 Ing2:=[-1000,-423,750]; PERS pos p C2 Ing2:=[750,-180,-500];

! Box VAR shapedata volFIngSt2; VAR wzstationary wz FIng2FIngSt2; CONST pos CIng St2:=[-340,396,-500]; CONST num RISt2:=260; CONST num HIngSt2:=1150;

Figure 60: WZones definition for robot R2

# ! Cylinder WZCylDef\Inside,volFIngSt2,CIng\_St2,RISt2,HIngSt2; WZDOSet\Stat,wz\_FIng2FIngSt2\Before,volFIngSt2,Out\_of\_ST2,0;

# ! Box

WZBoxDef\Outside,volFIngFeeder,p\_C1\_Ing2,p\_C2\_Ing2; WZDOSet\Stat,wz FIngFeeder\Before,volFIngFeeder,Out of rivet feeder,1;

Figure 61: WZones for robot R2

```
! LIMIT
VAR shapedata VolLimt;
VAR wzstationary WZ_Limit:=[0];
PERS pos C1 BOX:=[-1000,-380,820];
PERS pos C2_BOX:=[150,615,6000];
```
Figure 62: limit definition for robot R2

! LIMIT WZBoxDef\Inside,VolLimt,C1\_BOX,C2\_BOX; WZLimSup\Stat,WZ Limit,VolLimt;

Figure 63: limit for robot R2

# 4.3. ROBOT R3

#### 4.3.1. SAFEMOVE

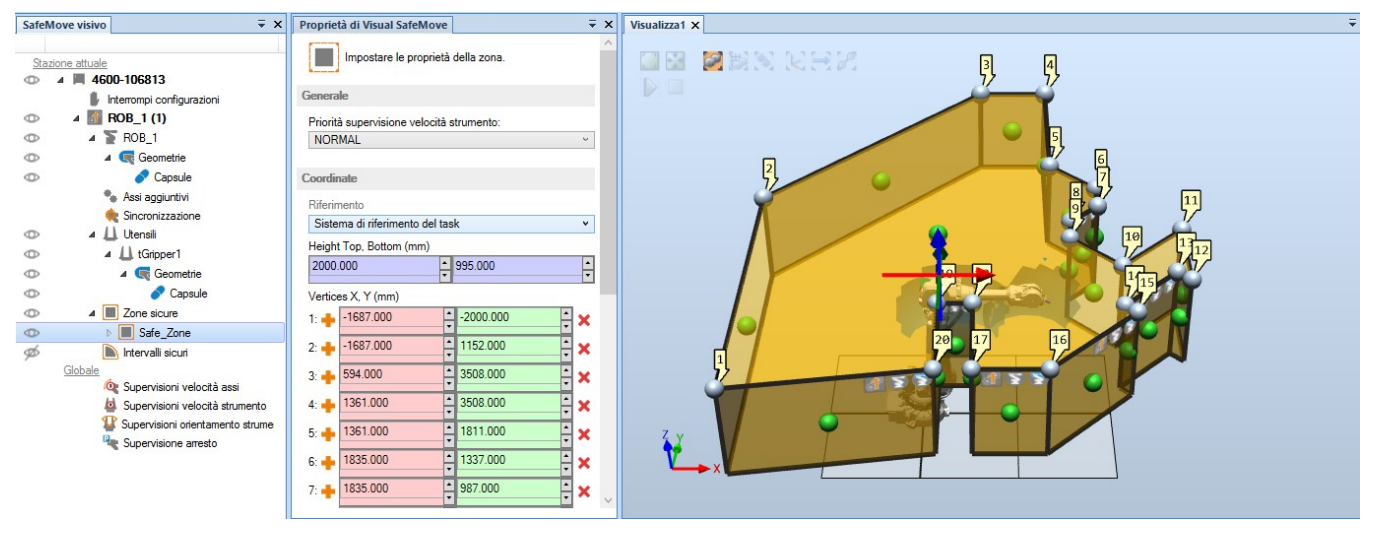

Figure 64: SafeMove configuration for robot R3

#### 4.3.2. WZONES AND LIMITS

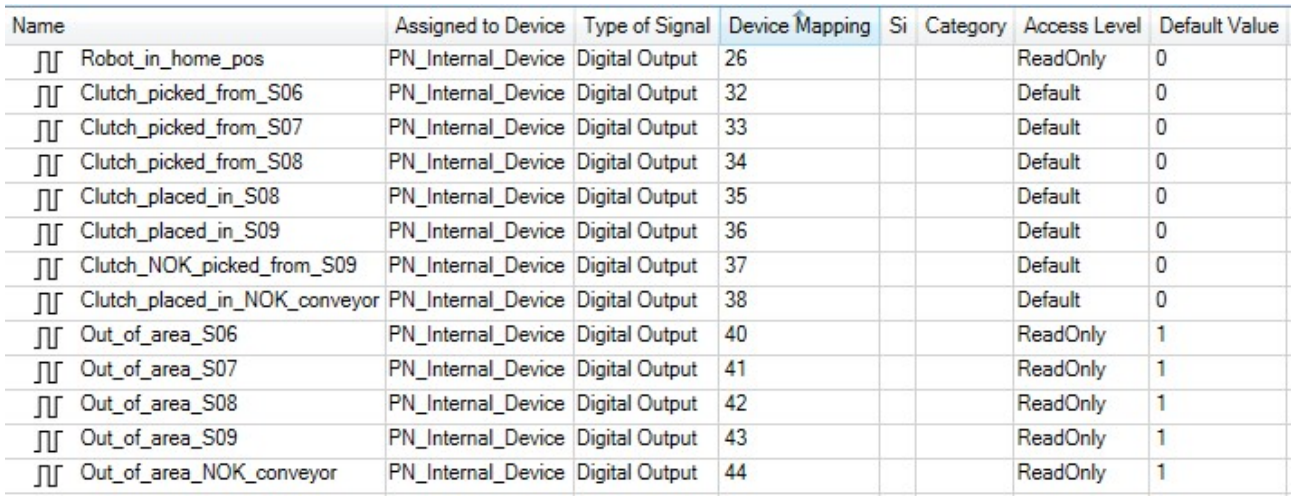

Figure 65: signals configuration for robot R3

VAR shapedata volRobotHome;

VAR wzstationary wz\_RobotHome;

PERS jointtarget home pos:=[[-86.0272,-42.8516,39.0619,-0.520661,93.791,-266.552],[9E+9,9E+9,9E+9,9E+9,9E+9,9E+9]]; CONST jointtarget delta\_pos:=[[1,1,1,1,1,1],[9E9,9E9,9E9,9E9,9E9,9E9]];

Figure 66: home position definition for robot R3

! HOME POS

home pos:=CalcJointT(homePos,Tool:=tool0\WObj:=wobj0); WZHomeJointDef\Inside, volRobotHome, home\_pos, delta\_pos; WZDOSet\Stat,wz\_RobotHome\Inside,volRobotHome,Robot\_in\_home\_pos,1;

 $B<sub>ox</sub>$ VAR shapedata volFIngST6: VAR wzstationary wz FIngST6; PERS pos p C1 IngST6:=[-253,-1650,1120]; PERS pos p C2 IngST6:=[-560,-1096,995];  $B<sub>ox</sub>$ VAR shapedata volFIngST7; VAR wzstationary wz FIngST7; PERS pos p C1 IngST7:=[298,-1103,1165]; PERS pos p C2 IngST7:=[1018,-1540,995];  $Box$ VAR shapedata volFIngST8; VAR wzstationary wz FIngST8; PERS pos p C1 IngST8:=[1214,-317,995]; PERS pos p C2 IngST8:=[1550,-700,1033];  $Box$ VAR shapedata volFIngST9; VAR wzstationary wz FIngST9; PERS pos p C1 IngST9:=[440,1617,1070]; PERS pos p\_C2\_IngST9:=[769,1384,995];  $Box$ VAR shapedata volFIngNOK C conv; VAR wzstationary wz FIngNOK C conv; PERS pos p C1 NOK C conv:=[1500,-15,990]; PERS pos p C2 NOK C conv:=[1700,0,1100]; ! Box VAR shapedata volFIngNOK FC conv; VAR wzstationary wz FIngNOK FC conv; PERS pos p\_C1\_NOK\_FC\_conv:=[1250.39,75,1000.73]; PERS pos p C2 NOK FC conv:=[1700,110,1500]; ! Box VAR shapedata volFIngNOK\_M\_conv; VAR wzstationary wz FIngNOK M conv; PERS pos p\_C1\_NOK\_M\_conv:=[1300,40,900];

PERS pos p\_C2\_NOK\_M\_conv:=[1700,85,1200];

Figure 68: WZones definition for robot R3

#### $!$  BOX

```
WZBoxDef\Inside,volFIngST6,p C1 IngST6,p C2 IngST6;
WZDOSet\Stat,wz FIngST6\Before,volFIngST6,Out of area S06,0;
```
# $IBOX$

WZBoxDef\Inside,volFIngST7,p C1 IngST7,p C2 IngST7; WZDOSet\Stat,wz FIngST7\Before,volFIngST7,Out of area S07,0;

#### $'$  BOX

WZBoxDef\Inside, volFIngST8, p C1 IngST8, p C2 IngST8; WZDOSet\Stat,wz FIngST8\Before,volFIngST8,Out of area S08,0;

#### $'$  BOX

WZBoxDef\Inside, volFIngST9, p C1 IngST9, p C2 IngST9; WZDOSet\Stat,wz FIngST9\Before,volFIngST9,Out of area S09,0;

#### $IBOX$

WZBoxDef\Outside, volFIngNOK C conv, p C1 NOK C conv, p C2 NOK C conv; WZDOSet\Stat,wz FIngNOK C conv\Before,volFIngNOK C conv,Out of area NOK conveyor,0;

#### $'$  BOX

WZBoxDef\Outside,volFIngNOK FC conv,p C1 NOK FC conv,p C2 NOK FC conv; WZDOSet\Stat,wz FIngNOK FC conv\Before,volFIngNOK FC conv,Out of area NOK conveyor,0;

#### $IBOX$

WZBoxDef\Outside, volFIngNOK M conv, p C1 NOK M conv, p C2 NOK M conv; WZDOSet\Stat,wz FIngNOK M conv\Before,volFIngNOK M conv,Out of area NOK conveyor,0;

Figure 69: WZones for robot R3

# ! LIMIT VAR shapedata VolLimt NOK C; VAR wzstationary WZ Limit NOK C:=[0]; PERS pos C1 BOX NOK C:=[1500,-15,1100]; PERS pos C2 BOX NOK C:=[1700,0,6000];

#### ! LIMIT

```
VAR shapedata VolLimt NOK FC;
VAR wzstationary WZ Limit NOK FC:=[0];
PERS pos C1 BOX NOK FC:=[1250.39,75,1100];
PERS pos C2 BOX NOK FC:=[1700,110,6000];
```
# ! LIMIT

```
VAR shapedata VolLimt NOK M;
VAR wzstationary WZ Limit NOK M:=[0];
PERS pos C1_BOX_NOK_M:=[1300,40,1000];
PERS pos C2 BOX NOK M:=[769,1384,6000];
```
Figure 70: limits definition for robot R3

# ! LIMIT

```
WZBoxDef\Inside,VolLimt ST6,C1 BOX ST6,C2 BOX ST6;
WZLimSup\Stat,WZ Limit ST6,VolLimt ST6;
```
# ! LIMIT

WZBoxDef\Inside,VolLimt\_ST7,C1\_BOX\_ST7,C2\_BOX\_ST7; WZLimSup\Stat,WZ Limit ST7,VolLimt ST7;

# ! LIMIT

WZBoxDef\Inside,VolLimt\_ST8,C1\_BOX\_ST8,C2\_BOX\_ST8; WZLimSup\Stat,WZ\_Limit\_ST8,VolLimt\_ST8;

# ! LIMIT

WZBoxDef\Inside,VolLimt ST9,C1 BOX ST9,C2 BOX ST9; WZLimSup\Stat,WZ Limit ST9,VolLimt ST9;

### ! LIMIT

WZBoxDef\Inside,VolLimt\_NOK\_C,C1\_BOX\_NOK\_C,C2\_BOX\_NOK\_C; WZLimSup\Stat,WZ\_Limit\_NOK\_C,VolLimt\_NOK\_C;

# ! LIMIT

WZBoxDef\Inside,VolLimt NOK FC,C1 BOX NOK FC,C2 BOX NOK FC; WZLimSup\Stat,WZ Limit NOK FC,VolLimt NOK FC;

# ! LIMIT

```
WZBoxDef\Inside,VolLimt NOK M,C1 BOX NOK M,C2 BOX NOK M;
WZLimSup\Stat,WZ_Limit_NOK_M,VolLimt_NOK_M;
```
Figure 71: limits for robot R3

# 5. CONCLUSIONS

The main difficulties I found during this work are related particularly to the management of the movements. The first problem is connected to the grippers: except for robot R2 which is smaller with respect to the other two, I had to manage two grippers of more than 30 kg and of a maximum length of 710 mm and this was not easy for many reasons. First of all the weight was important and move, particularly in manual mode, in a narrow environment as that one was, increased the risk of crashing against something causing potentially big damages both to the grippers and to the machines.

Then there was the problem related to the physical connections of the grippers to the robot arm. Since the gripper is composed by two tools which are treated separately, each of them is equipped with an hydraulic cylinder which, thanks to the presence or absence of the air, moves inside its chamber transmitting its movements to the mechanical plugs that are used to keep the clutch mechanism, so causing the opening or the closing of the tool itself, togheter with the presence of electrovalves able to regulate the air flux to and from the cylinder. In addition to the mechanical equipment, it is necessary to consider also the presence of some photocells that are used to signal the gripper state (if opened or closed) and the presence of a mechanism inside it. So, looking at the complete system, the movements in general and in particular the rotations around the TCP have been performed so that cables returned every time to a certain position without running the risk of pull them too much, creating problems to the electronic and mechanical devices. This was possible also considering the information that are included inside the *robtarget* parameters, immedialtely after the position coordinates and the joints' orientation in quaternion form. Particularly this vector is composed by 4 elements: the first indicates the forward or backward orientation of the robot, the second the up or down orientation of axis 4, the third the positive or negative orientation of axis 6 while the last is related to the type of robot, in our case indicates the position of axis 2. It works as follows:

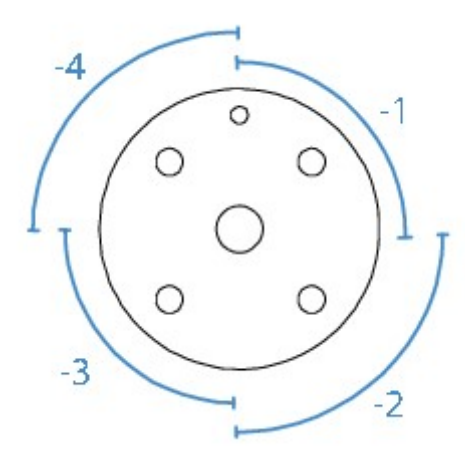

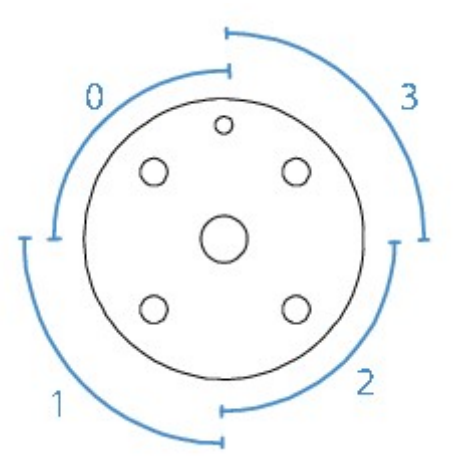

Figure 72: configuration parameters of robtarget

Togheter with the above considerations, the other problem was related to the orientation of the clutch mechanism which was requested to be constant during all the steps inside the line. Starting from the fact that each component can be divided in three sectors, each of 120°, for the pick and place tasks it was necessary for the mechanical plugs of the gripper, to be as closer as possible to the centering pins obtaining advantages also from the point of view of the acurracy with which movements have been defined. This way, it was possible to keep constant the orientato of the DataMatrix too.

From a more general point of view, instead, the two main difficulties are related to the environment disposition of all the line components and by the limited cycle time. This was a situation in which the robot has to rotate many times the tool to first discharge and then charge again a certain station, without the need of performing other operations in between. However, since all the stations were located in narrow places with not sufficient free space around to be able to do the rotation of the tool without moving completely away from the work area, cycle time increases.

To try to compensate the delay caused by movements that have been introduced just to avoid collision while the gripper was reoriented, I choosed always linear movements. This way the trajectories were inherently optimized beacuse the robot moved along the shortest possible path. Morover, all the intermidate points that were necessary to introduce to force the robot to move far from the machines, have been defined as much as possible along the path the robot would have done in absence of any obstacles, so imposing just translation along a certain direction.

Finally, a big advantage is constituted by the safety options that ABB provides, both in software and hardware, that limit some types of movement, increasing the reliability of the whole system.

# ACKNOWLEDGMENTS

I would like to thank my thesis supervisor Prof. M. Violante for his availability, the company Aurotec engineering s.a.s and all my colleagues for helping me.

I would like to thank my parents, my brother Marco and Nicola for supporting me every day.

I would like to thank all my family, my grandmother Francesca and my uncle Piero.

Finally thanks to my classmates and to all my friends.

# BIBLIOGRAPHY:

- 1. Riad Menasri, Hamouche Oulhadj, Boubaker Daachi, Amir Nakib and Patrick Siarry, A genetic algorithm designed for robot trajectory planning, 2014 IEEE International Conference on Systems, Man, and Cybernetics October 5-8, 2014, San Diego, CA, USA
- 2. Basilio Bona, Modellistica dei robot industriali, CELID, Torino 2002
- 3. B. Siciliano, L. Sciavicco, L. Villani, G. Oriolo, Robotics: modelling, planning and control, Springer-Verlag, 2009
- 4. https://www.robots.com/articles/what-is-roboguide
- 5. RobotStudio guides